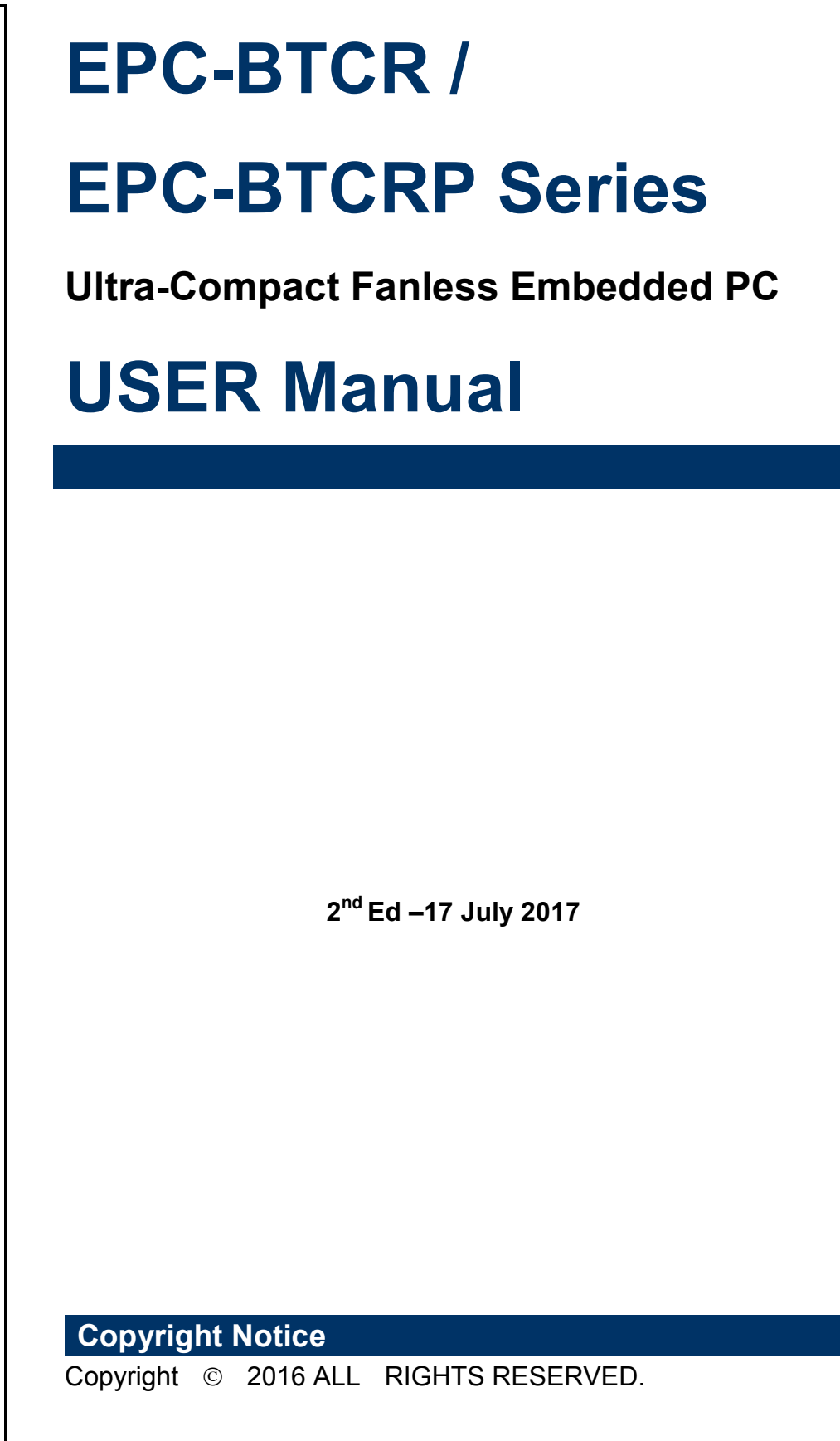

I

## **Copyright**

© 2016 All rights reserved. All information is subject to change without notice. No part of this manual may be reproduced or transmitted, in any form or by any means, without the written permission.

## **Declaration of Conformity**

#### **CE Conformity Statement**

Radio products with the CE alert marking comply with the R&TTE Directive (1999/5/EC) issued by the Commission of the European Community. Compliance with this directive implies conformity to the following European Norms (in brackets are the equivalent international standards)

■ EN 60950-1 (IEC60950-1) - Product Safety

Products that contain the radio transmitter are labeled with CE alert marking and may also carry the CE logo.

#### **FCC Compliance Statement**

This device complies with part 15 of the FCC Rules. Operation is subject to the following two conditions:

- 1. The device may not cause harmful interference;
- 2. The device must accept any interference received, including interference that may cause undesired operation.

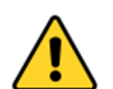

#### *CAUTION!*

The radiated output of this device is far below the FCC radio frequency exposure limits. Nevertheless, the device shall be used in such a manner that the potential for human contact during normal operation is minimized. When connecting an external antenna to the device, the antenna shall be placed in such a manner to minimize the potential for human contact during normal operation. In order to avoid the possibility of exceeding the FCC radio frequency exposure limits, human proximity to the antenna shall not be less than 20 cm (8 inches) during normal operation.

This equipment has been tested and found to comply with the limits for a Class B digital device, pursuant to part 15 of the FCC Rules. These limits are designed to provide reasonable protection against harmful interference in a residential installation. This equipment generates uses and can radiate radio frequency energy. If this equipment does cause harmful interference to radio or television reception, which can be determined by turning the equipment off and on, the user is encouraged to try and correct the interference by one or more of the following measures.

However, there is no guarantee that interference will not occur in a particular installation. If this equipment does cause harmful interference to radio or television reception, which can be determined by turning the equipment off and on, the user is encouraged to try to correct the interference by one or more of the following measures:

Reorient or relocate the receiving antenna

- **Increase the separation between the equipment and receiver**
- Connect the equipment into an outlet on a circuit different from that to which the receiver is connected
- Consult the dealer or an experienced computer technician for help

## **Technical Support and Assistance**

- 1. Visit our website where you can find the latest information about the product.
- 2. Contact your distributor or sales representative for technical support if you need additional assistance. Please have the following information ready before you call:
	- $\blacksquare$  Product name and serial number
	- Description of your peripherals attachments
	- Description of your software (OS, version, application software, etc.)
	- A complete description of your problems
	- **The exact wording or any error messages**

## **Safety Instruction**

Use the following safety guideline to help protect yourself and EPC.

- Do not attempt to service the EPC yourself. Always follow installation instructions closely.
- Be sure that nothing rests on the AC adaptor's power cable and that the cable is not located where it can be tripped over or stepped on.
- Do not cover the AC adaptor with papers or other items that will reduce cooling; also, do not use the AC adaptor while it is inside a carrying case. Use only the AC adaptor, power cord, and batteries that are approved for use with this EPC. Use of another type of battery or AC adaptor may cause risk of fire or explosion.
- If you use an extension cable with the AC adaptor, ensure that the total ampere rating of the products plugged in to the extension cable does not exceed the ampere rating of the extension cable.
- When you move the EPC between environments with very different temperature and/or humidity ranges, condensation may form on or within the EPC. To avoid damaging the EPC, allow sufficient time for the moisture to evaporate before using the EPC.
- When you disconnect a cable, pull on its connector or on its strain relief loop, not on the cable itself. As you pull out the connector, keep it evenly aligned to avoid bending any connector pins. Also, before you connect a cable make sure both connectors are correctly oriented and aligned.

## **Battery Safety**

#### **RTC Battery Caution**

RISK OF EXPLOSION IF BATTERY IS REPLACED BY AN INCORRECT TYPE. DISPOSE OF USED BATTERIES ACCORDING TO THE INSTRUCTIONS.

- Do not place the battery incorrectly as this may cause danger of explosion.
- Dispose of used batteries according to the manufacturer's instructions.
- Do not dispose of batteries in a fire. They may explode. Check with local authorities for disposal instructions.

## **Contents**

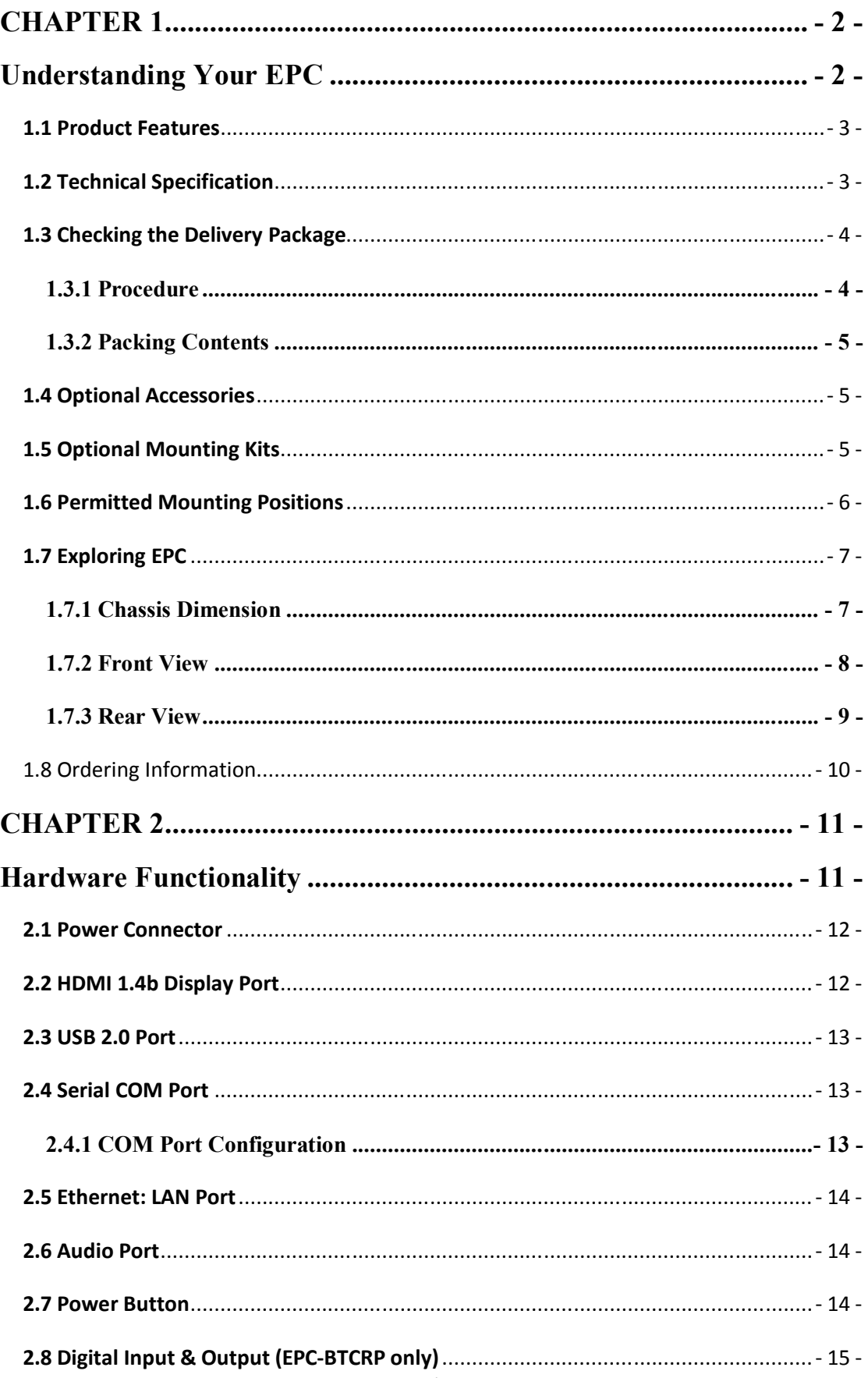

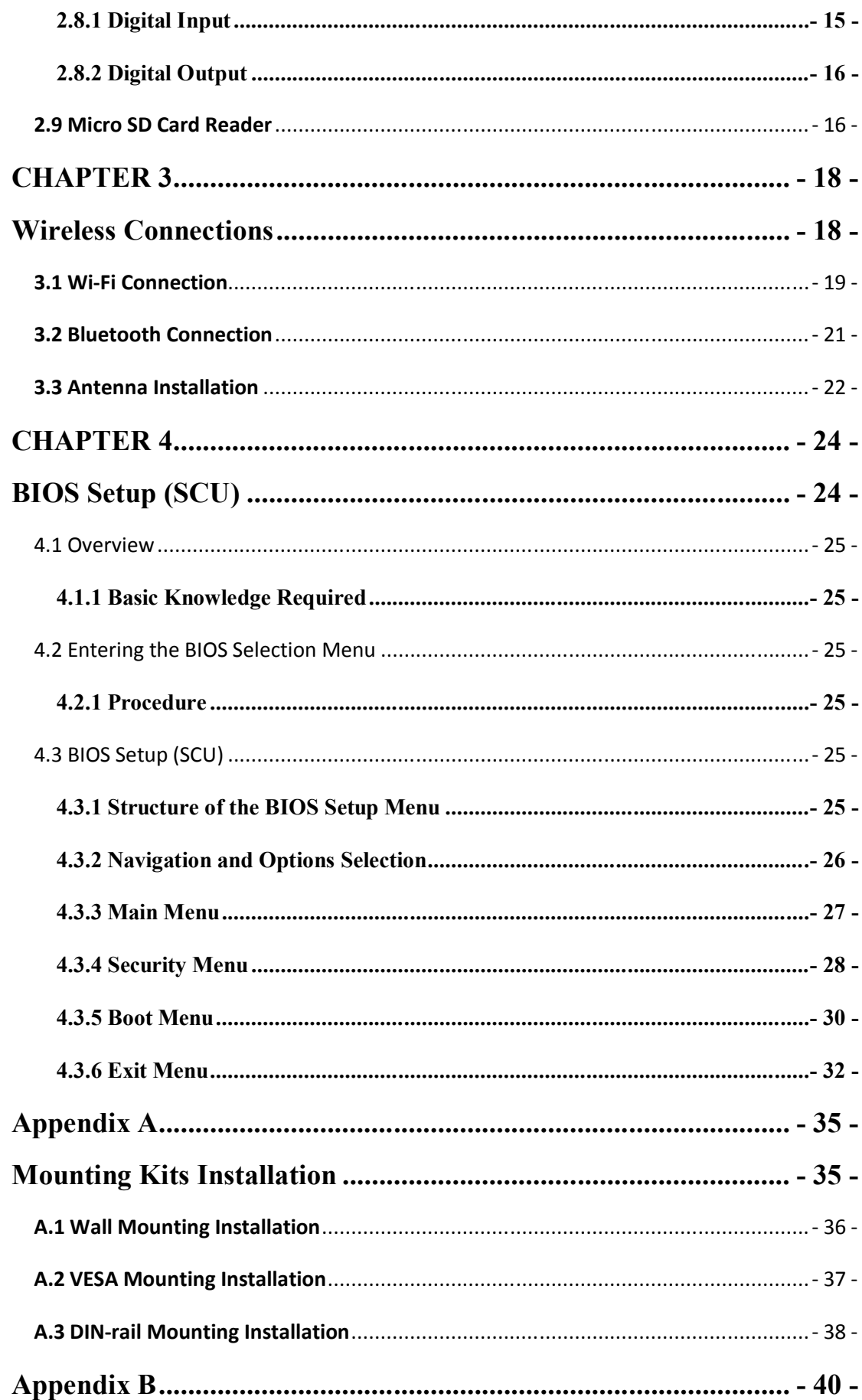

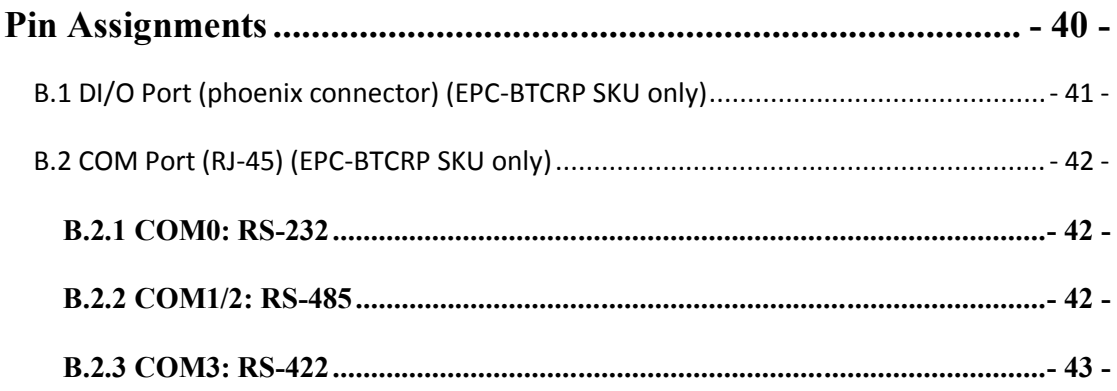

## **CHAPTER 1**

## **Understanding Your EPC**

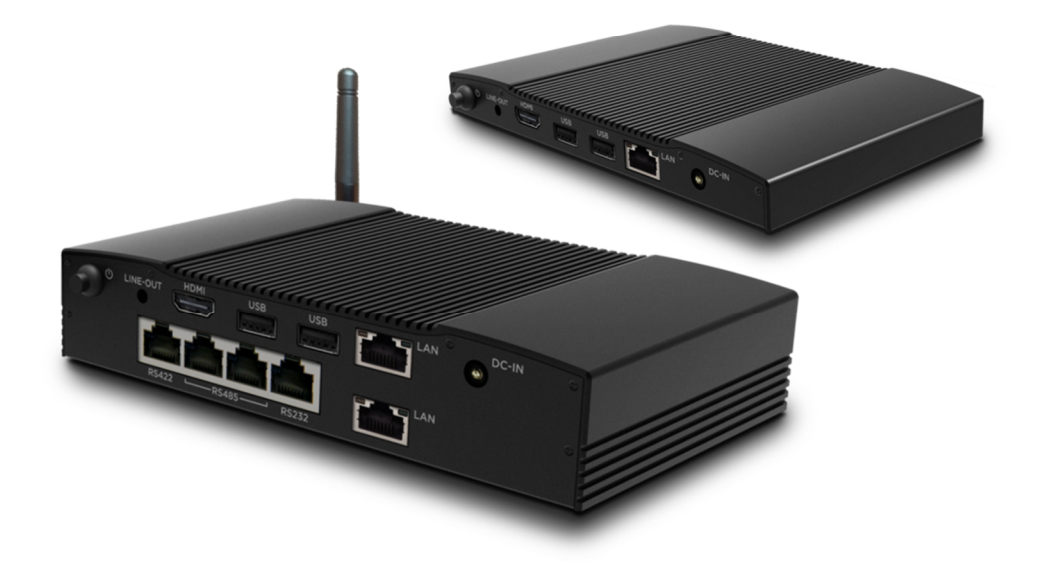

Thank you for choosing our EPC series product. We will start here to introduce the basics of EPC. Information descripted in this chapter includes: features, specification, packing list, I/O ports and appearance giving you an overall picture about your EPC fanless embedded PC.

### **1.1 Product Features**

- Low Profile, Ultra Slim and Palm-Size with Stylish Construction
- Intel® Atom™ Z3735F 1.33GHz SoC with 2GB RAM, 32GB eMMC
- Onboard Wireless Technology, Getting Rid of Annoying Poor Contact & Module Card Release
- No Venting Hole, Better Dust and Pollution Particle Resistance
- Flexibility and Expandability with Rich I/O Modular Design
- Space-Saving, Easy Integration with Multiple Mounting Kits

### **1.2 Technical Specification**

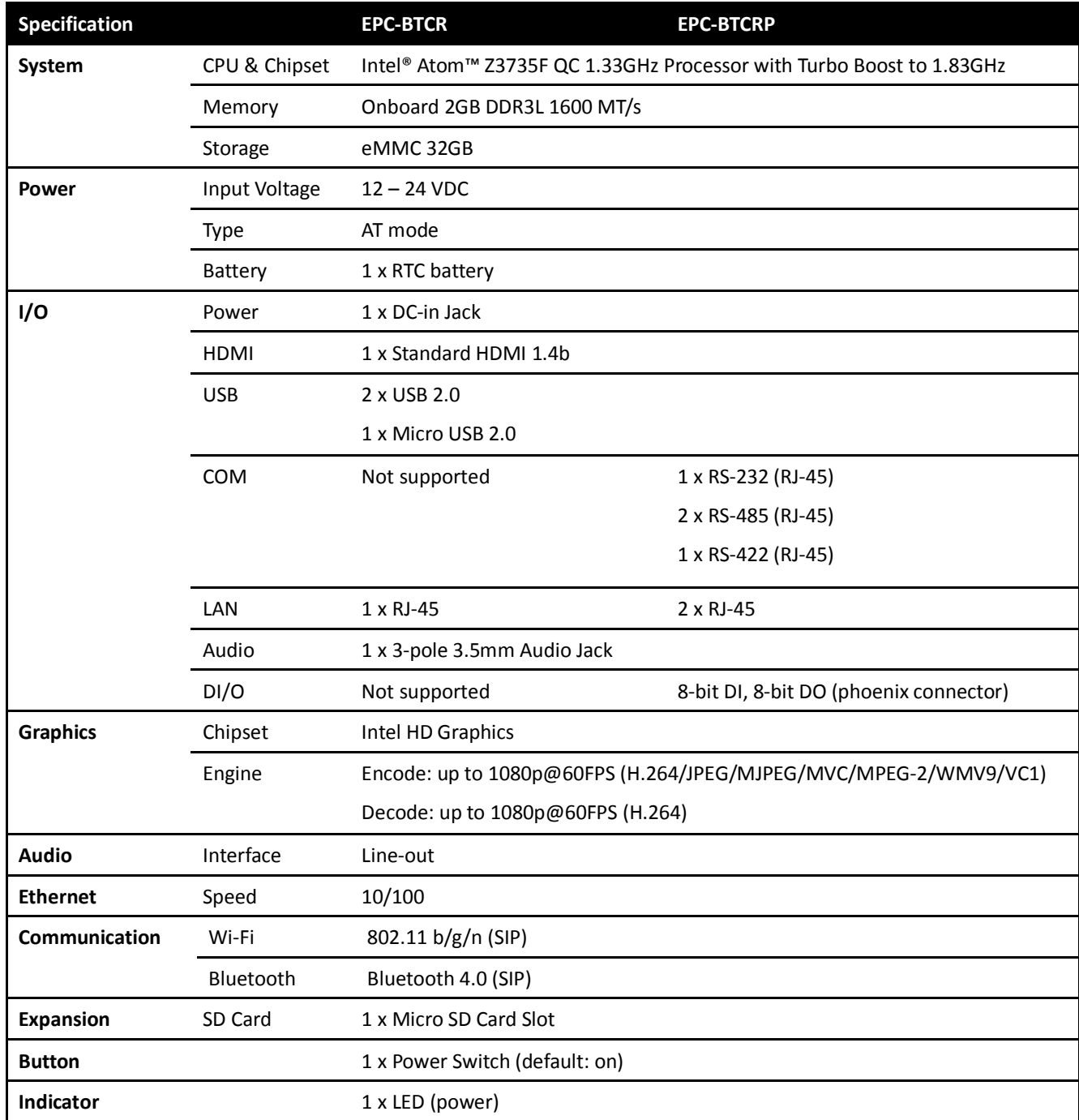

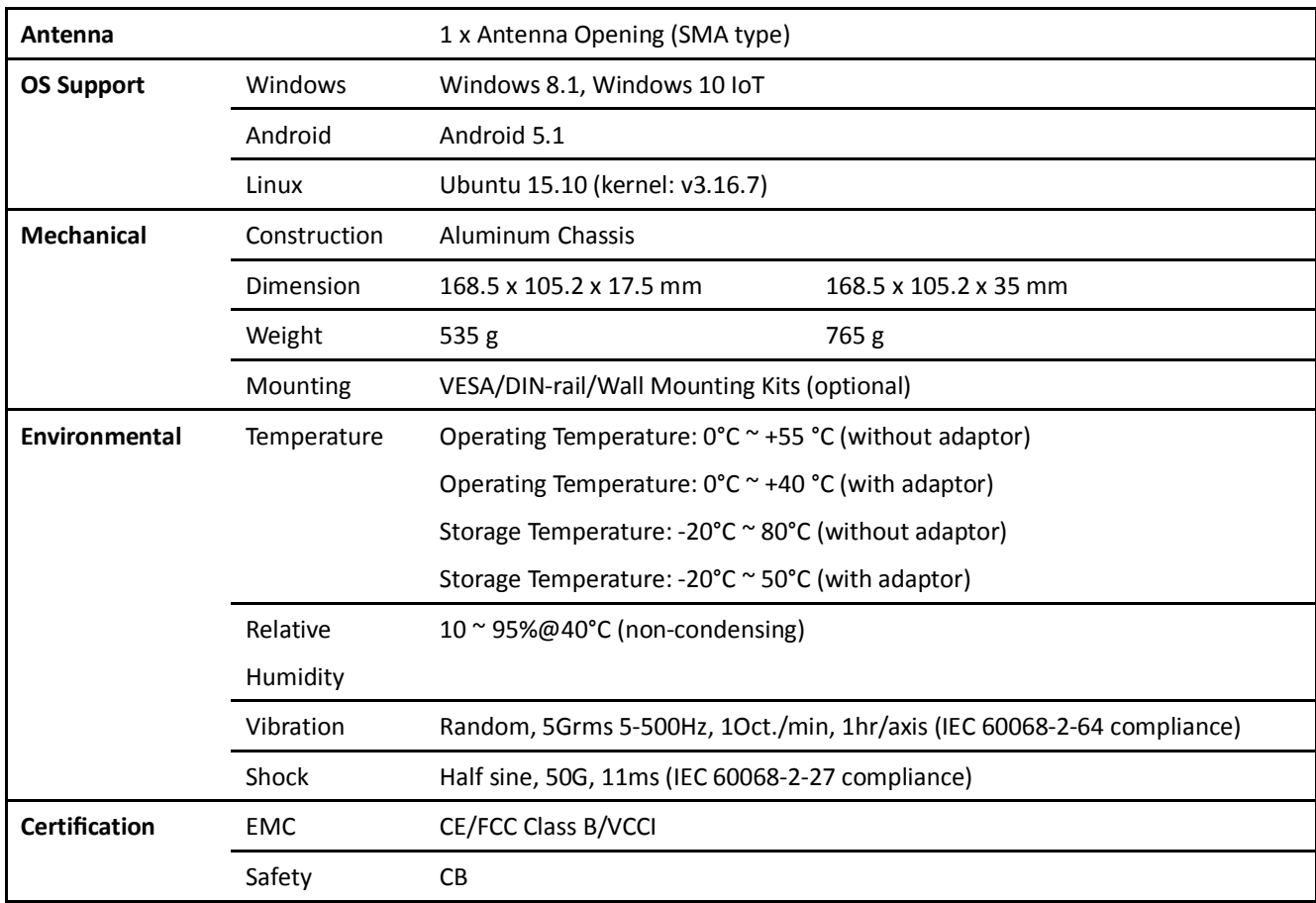

## **1.3 Checking the Delivery Package**

#### **1.3.1 Procedure**

- 1. When accepting a delivery, please check the packaging for visible transport damage.
- 2. If any transport damage is present at the time of delivery, lodge a complaint at the shipping company in charge. Have the shipper confirm the transport damage.
- 3. Unpack the device at its installation location.
- 4. Keep the original packaging in case you have to transport the unit again.

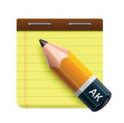

#### *NOTICE!*

#### **Damage to the device during transport and storage!**

If a device is transported or stored without packaging, shocks, vibrations, pressure and moisture may impact the unprotected unit. A damaged packaging indicates that ambient conditions have already had a massive impact on the device. The device may be damaged. Do not dispose of the original packaging. Pack the device during transportation and storage.

#### **1.3.2 Packing Contents**

Before setting up the system, please check the contents of the packaging and any accessories you may have ordered for completeness and damage. If the contents of the packaging are incomplete, damaged or do not match your order, inform the responsible delivery service or contact your dealer immediately.

- EPC-BTCRx device
- 108 mm dipole antenna
- 40W/19V adaptor
- 0.9M US power cord
- Wall-mount brackets

### **1.4 Optional Accessories**

This chapter contains the scope of accessories valid at the time these operating instructions were written.

- 60W/12V adaptor with power cord
- 65W/19V adaptor with power cord
- VESA/DIN-rail mounting kits

## **1.5 Optional Mounting Kits**

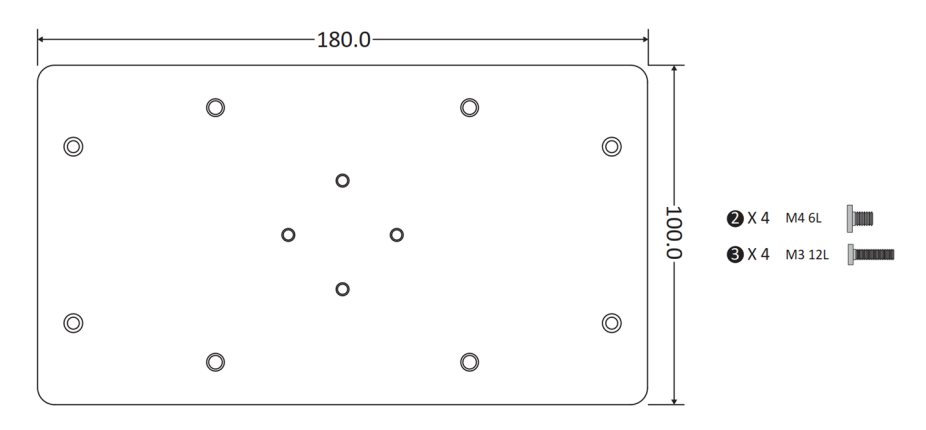

#### **▲ Figure: VESA mount**

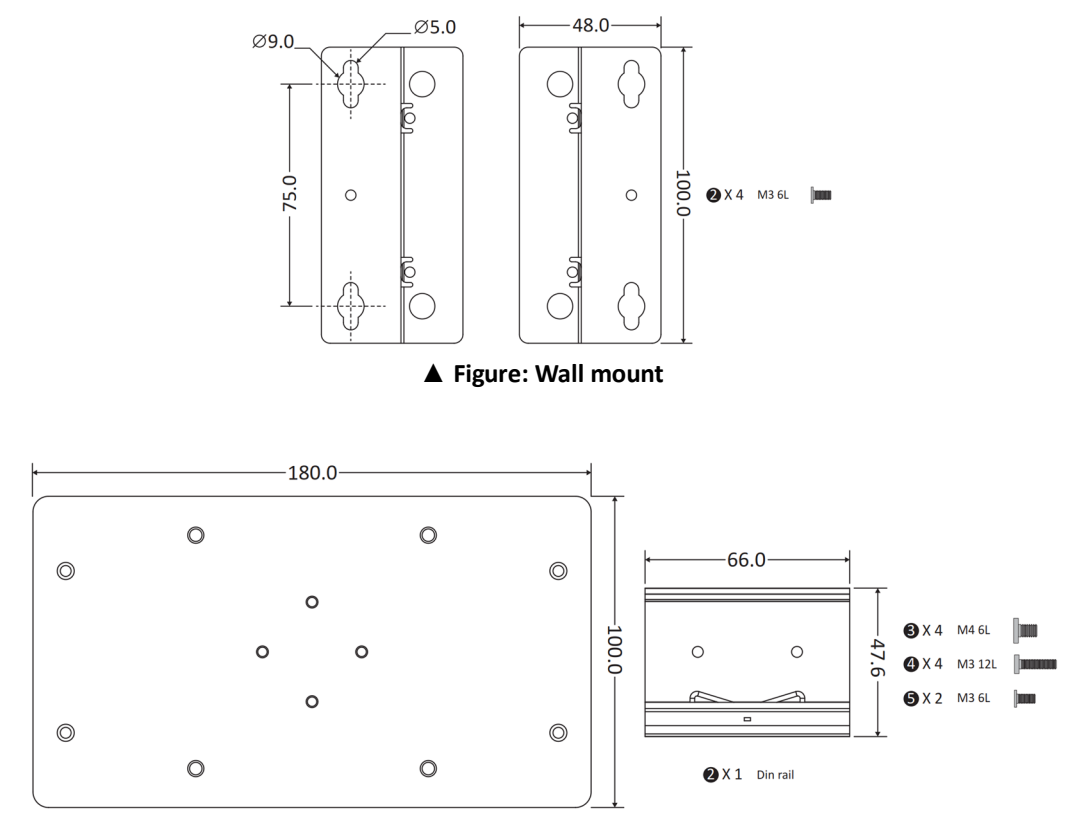

**▲ Figure: DIN-rail mount**

## **1.6 Permitted Mounting Positions**

The following mounting position is permitted:

Horizontal mounting position

The horizontal mounting position is the preferred position.

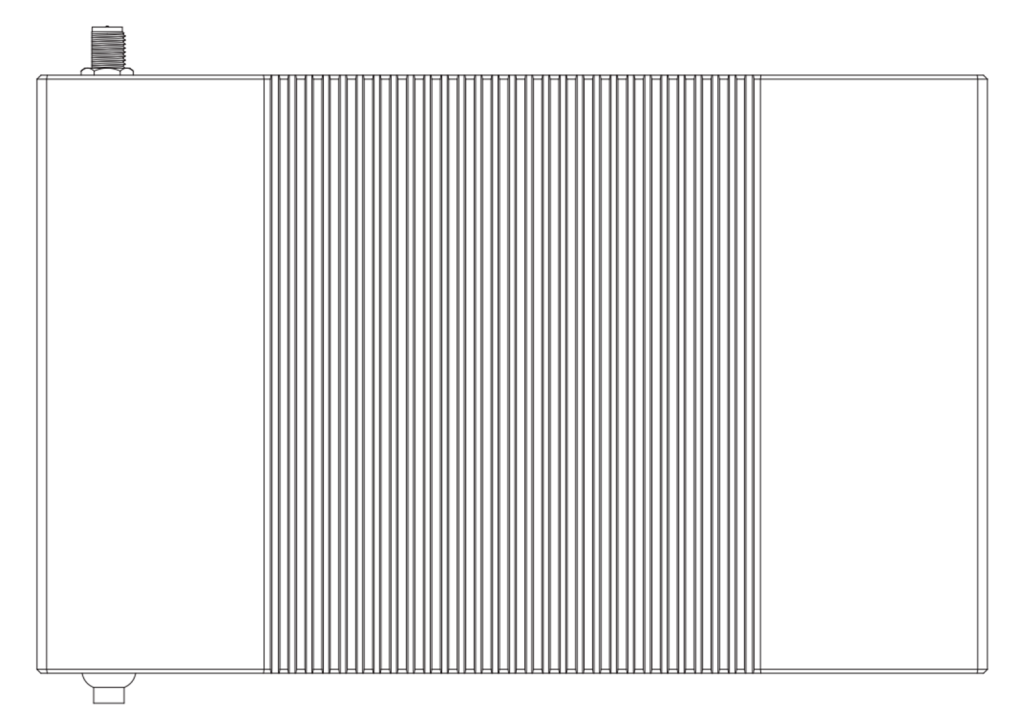

Take into consideration the permitted temperature range for operation that depends on the mounting position in accordance with the "Technical specification (Page 4)" section.

## **1.7 Exploring EPC**

#### **1.7.1 Chassis Dimension**

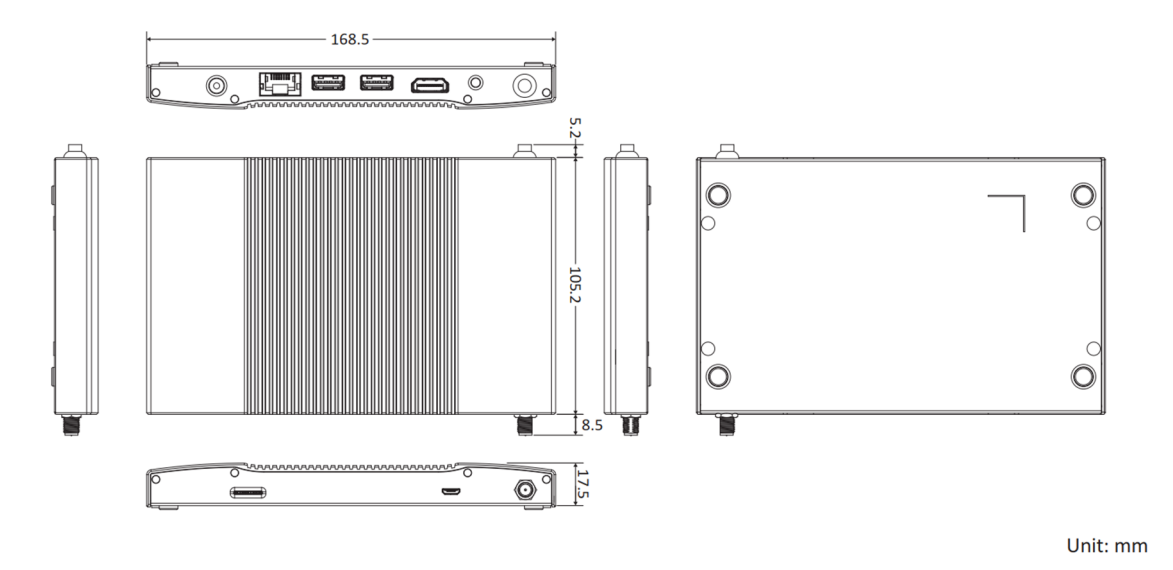

**▲ Figure: EPC-BTCR Chassis Dimension**

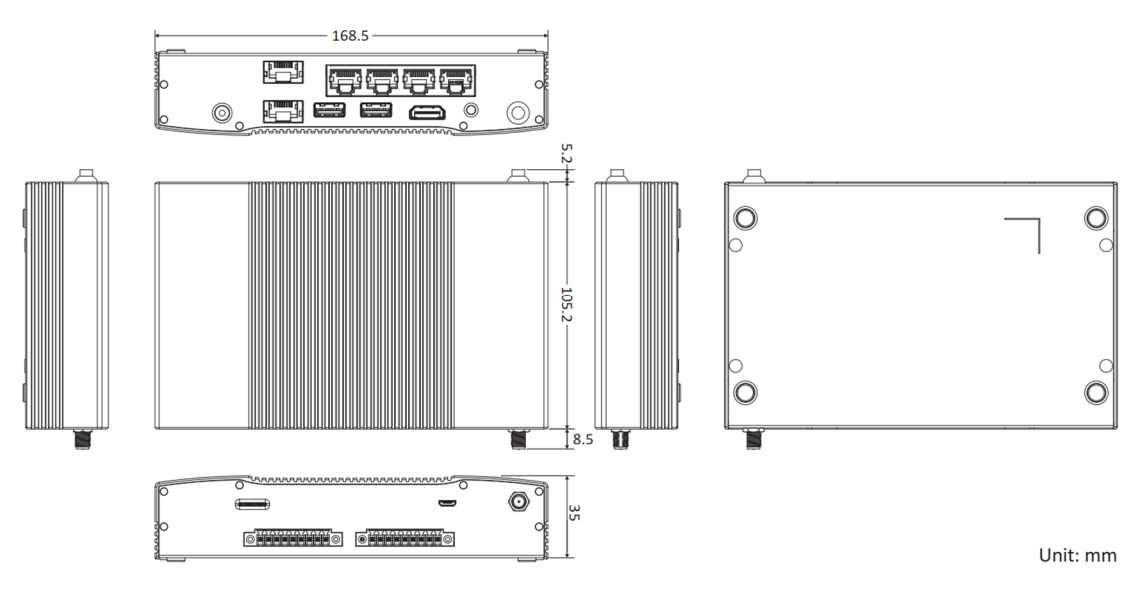

**▲ Figure: EPC-BTCRP Chassis Dimension**

#### **1.7.2 Front View**

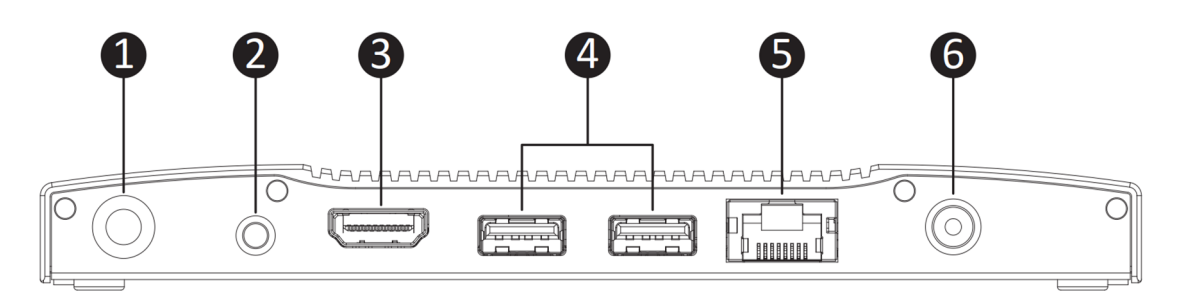

#### **▲ Figure: EPC-BTCR Front View**

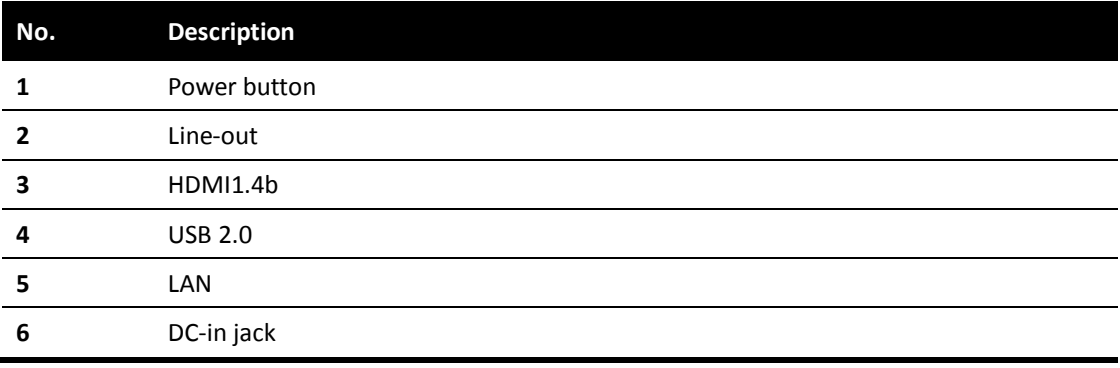

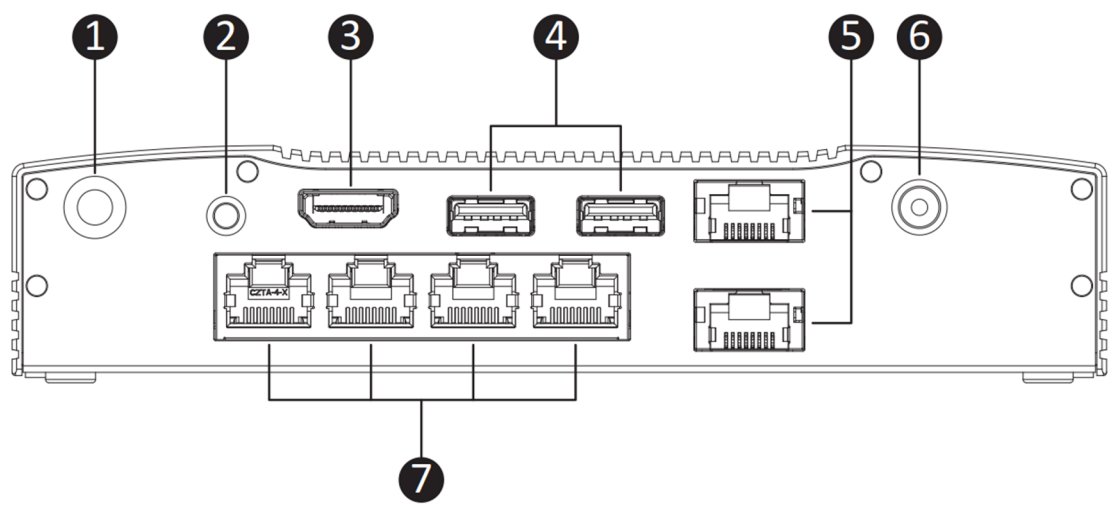

#### **▲ Figure: EPC-BTCRP Front View**

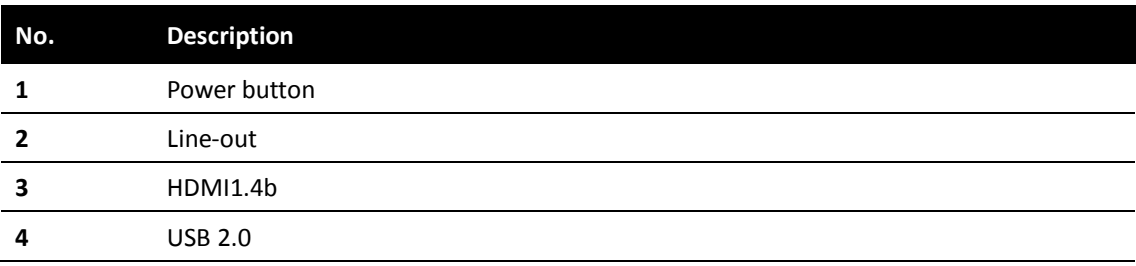

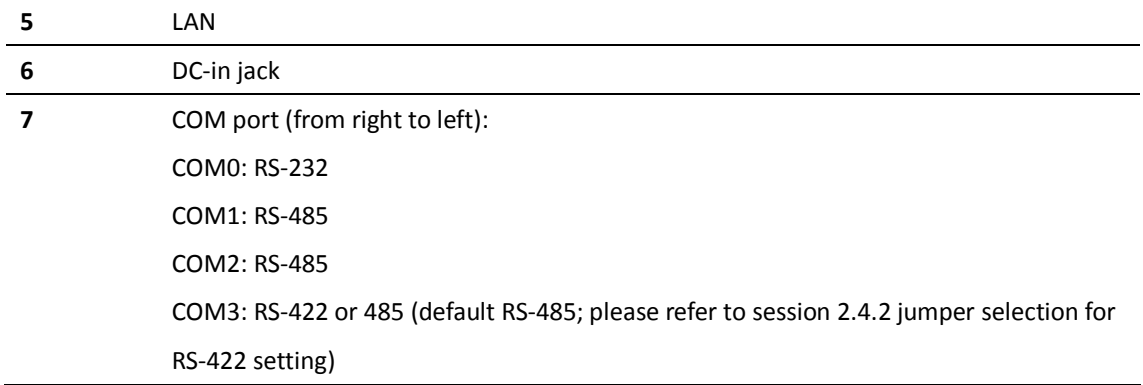

#### **1.7.3 Rear View**

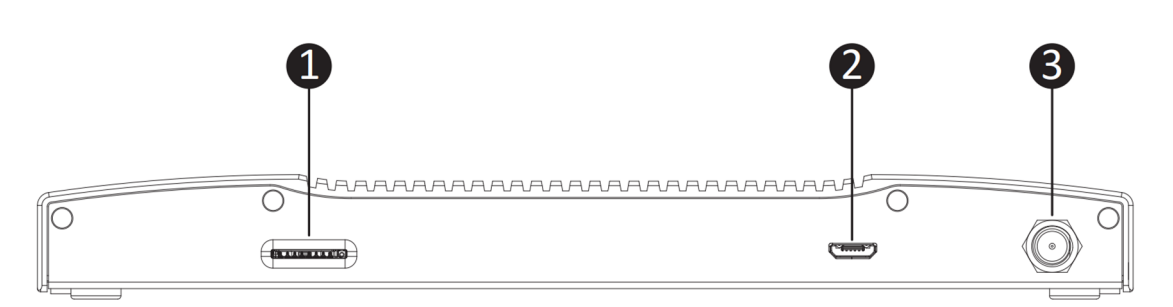

#### **▲ Figure: EPC-BTCR Rear View**

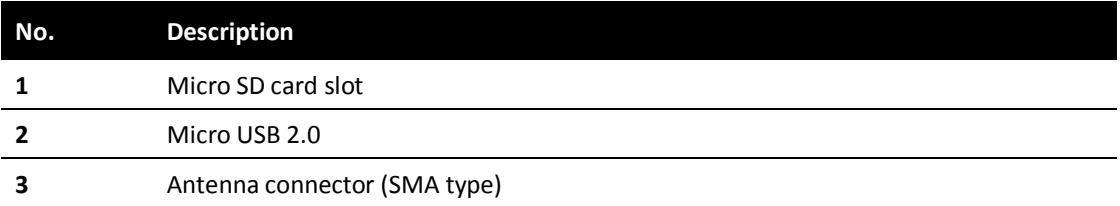

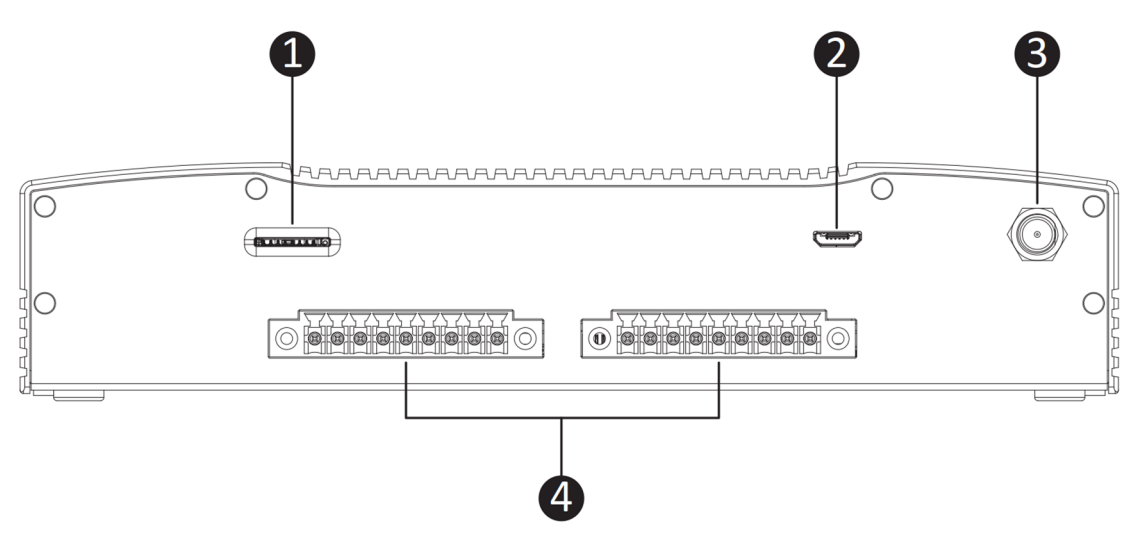

**▲ Figure: EPC-BTCRP Rear View**

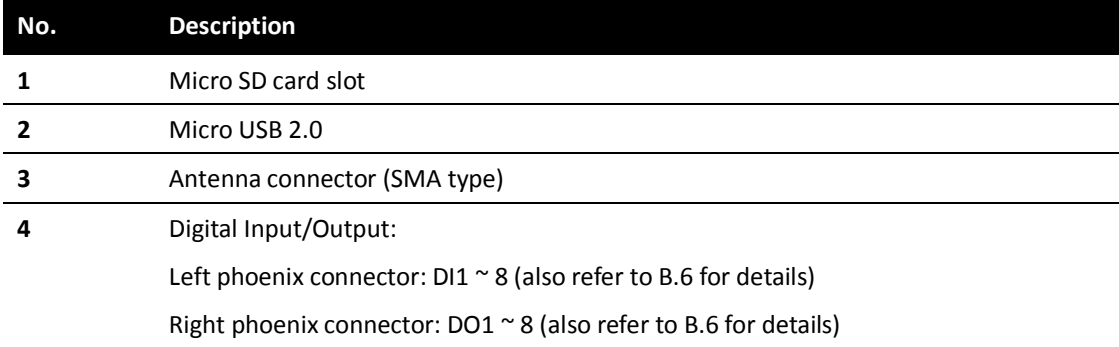

## **1.8 Ordering Information**

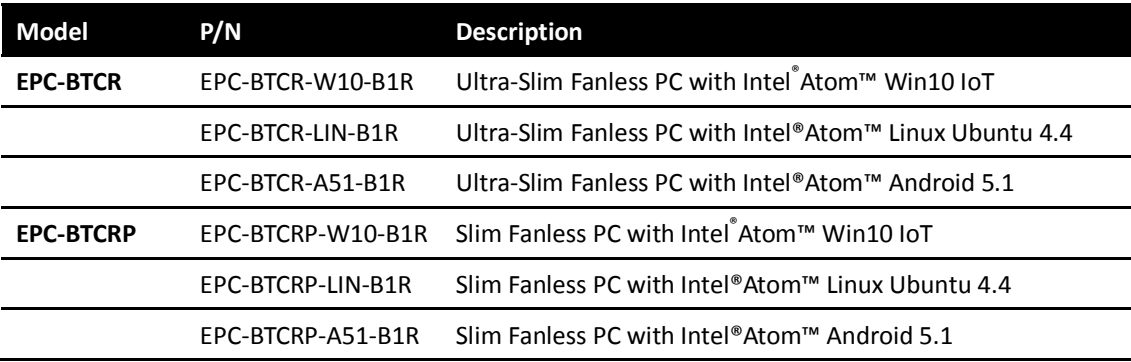

## **CHAPTER 2**

## **Hardware Functionality**

## **2.1 Power Connector**

EPC comes with a round-headed DC-in jack that carries  $12 - 24$  V<sub>DC</sub> external power supply. To prevent damage to the EPC, always use the verified power adaptor provided by UniCcom.

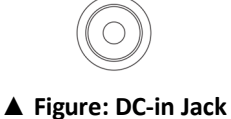

#### *CAUTION!*

The power adaptor may become warm to hot when in use. Do not cover the adaptor and keep it away from your body.

## **2.2 HDMI 1.4b Display Port**

The HDMI (High Definition Multimedia Interface) port supports a Full-HD device such as a LCD TV or a monitor to allow viewing on a larger external display. You could refer to Appendix B.3 for pin assignments.

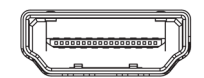

**▲ Figure: HDMI Connector**

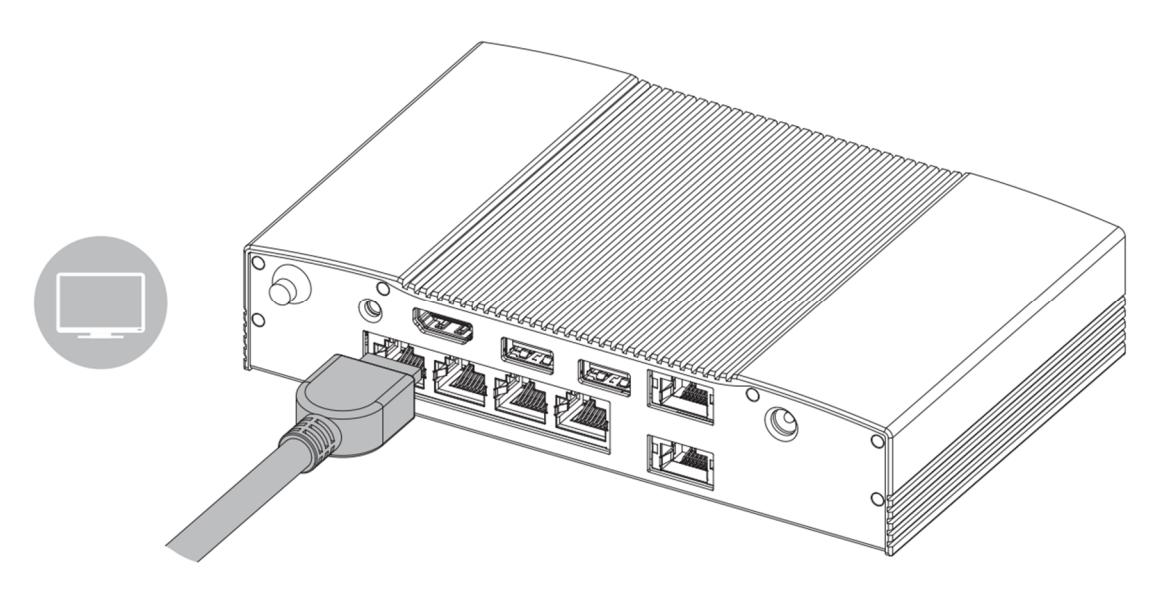

**▲ Figure: Connecting display via HDMI**

## **2.3 USB 2.0 Port**

The USB (Universal Serial Bus) 2.0 ports are compatible with USB 1.1 devices such as keyboards, mouse, cameras, and hard disk drives. USB allows many devices to run simultaneously on a single computer with some peripherals acting as additional plug-in hubs.

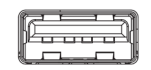

#### **▲ Figure: USB 2.0 Connector**

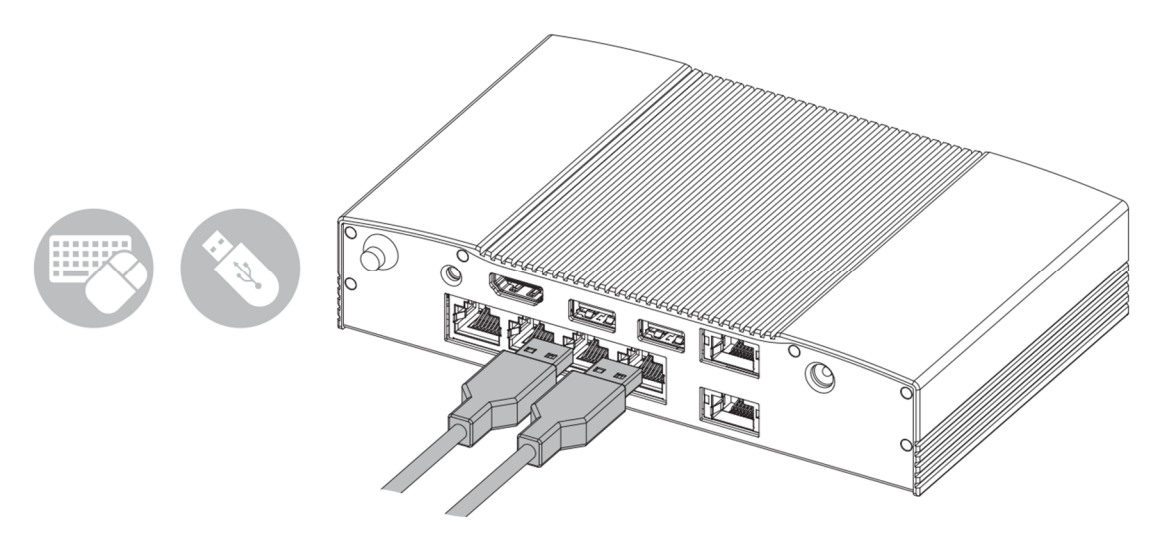

**▲ Figure: Connecting USB Device via USB 2.0 Port**

### **2.4 Serial COM Port**

#### **2.4.1 COM Port Configuration**

EPC offers an 8-pin RJ-45 quad connector for serial commutation interface. Below table lists the default setting of each port:

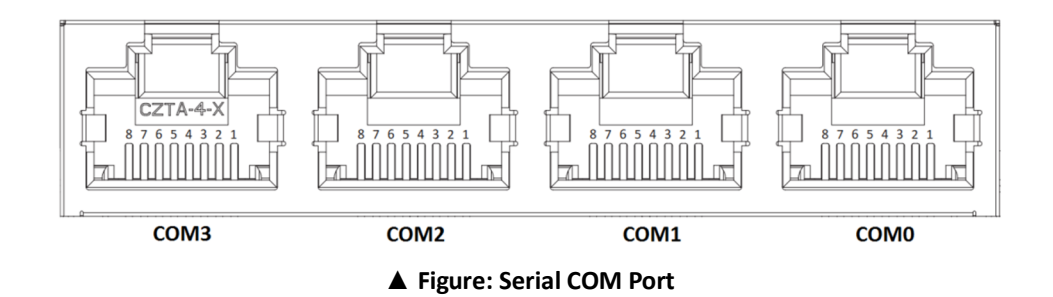

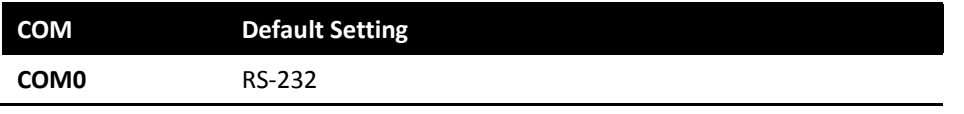

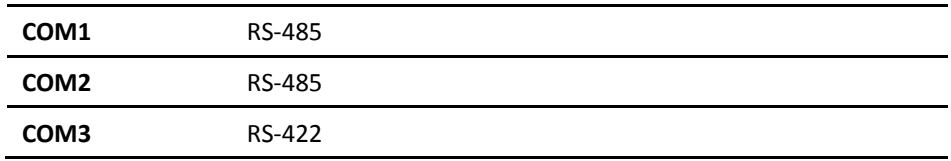

#### **2.5 Ethernet: LAN Port**

The 8-pin RJ-45 LAN port equipped 10/100 controller which is fully IEEE 802.3 10BASE-T and 802.3u 100BASE-T compliant supports a standard Ethernet cable for connecting to a local network.

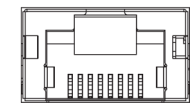

#### **▲ Figure: 10/100 LAN Port**

#### **2.6 Audio Port**

The supported interface with 3.5 mm audio jack in EPC is:

Line-out

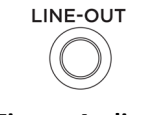

#### **▲ Figure: Audio Jack**

#### **2.7 Power Button**

EPC comes with a power button (default: On) with a LED on the front side to indicate On/Off status (green/light off).

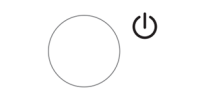

#### **▲ Figure: Power Button**

#### **Switching on the Device**

If your order is not included a preinstalled operation system (herein referred to OS), please follow your preferred OS installation guideline to install it.

Following the initial startup, the OS preinstalled on the drive is automatically configured on the device.

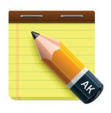

#### *NOTICE!*

#### **Faulty installation**

If you change the default values in the BIOS Setup or if you turn off the device during installation, you disrupt the installation and the OS is not installed correctly. The operating safety of the device and the field site is at risk.

Do not switch off the device during the entire installation process. Do not change the default values in the BIOS Setup.

*1.* The power button default setting is "On" which means the system will automatically power on when connecting to a proper voltage input. If the device has been turned off, press the power button. The LED lights up. The device carries out a self-test. During the self-test, the following message appears:

*Press Esc for Boot Options*

- 2. Wait for the message to disappear.
- 3. Follow the instructions on the screen. (The following steps are required only when switching on the device for the first time after Delivery.)
- 4. Make the region and language settings.
- 5. Type in the product key as required.
- 6. The installation of the operating system is complete.

## **2.8 Digital Input & Output (EPC-BTCRP only)**

Only EPC Slim version supports DI/O channels designated DI0~DI8 & DO0 ~ DO8.The connector type is a plug-in screw terminal block that enables you to connect to field I/O devices directly without additional accessories. Whether the high voltage range is the triggering mode or normal mode depends on the design of the device. Quite often the logic level 1 (high voltage) is used to indicate the triggered event, but not always. The following sections descript the technical data of DI/O. Before starting using DI/O, ensure to check the connection type of your DI/O devices to connect.

#### **2.8.1 Digital Input**

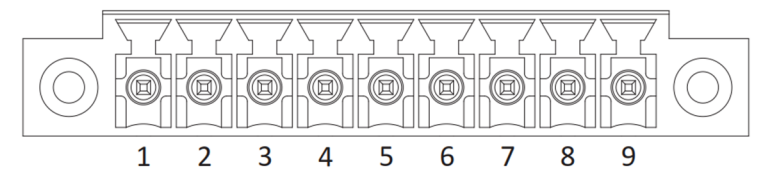

**▲ Figure: Digital Input Terminal Block**

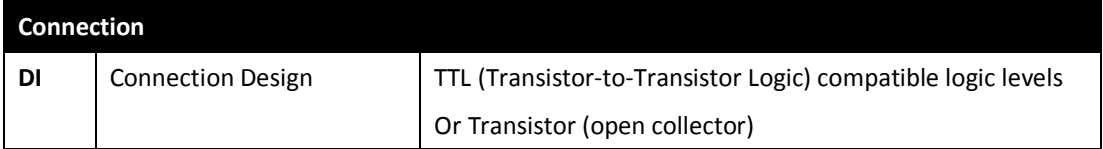

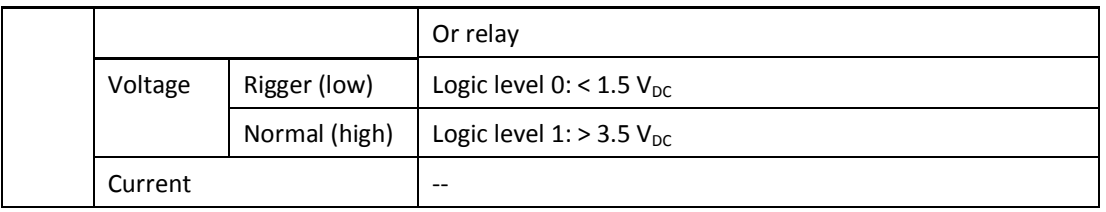

#### **2.8.2 Digital Output**

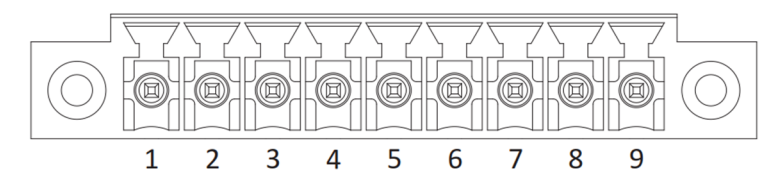

**▲ Figure: Digital Output Terminal Block**

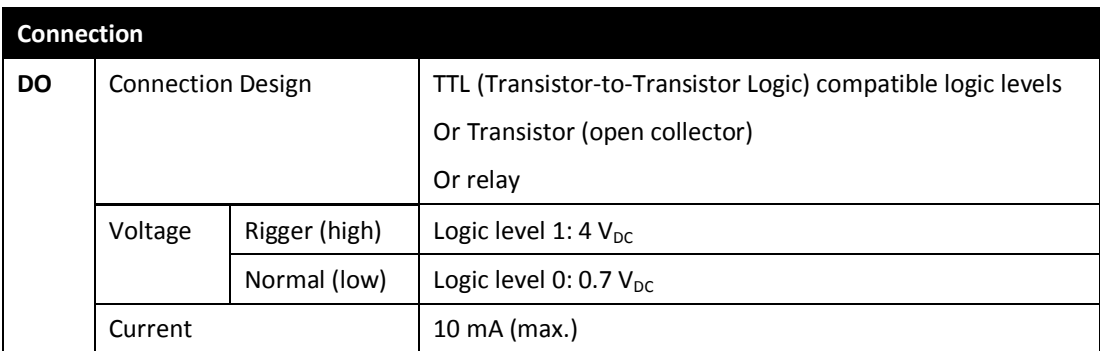

### **2.9 Micro SD Card Reader**

The built-in memory card reader enables your EPC to read/write data to and from a micro SD card. You could store important field site or control data in it.

#### **Inserting a Micro SD Card**

- 1. Insert the micro SD card into the card slot in the rear side of your EPC.
- 2. Push it all the way until you heard a click, make sure it fits completely.

#### **Removing a Micro SD Card**

- 1. To prevent data form loss, make sure there's no data writing into the micro SD card before you eject it.
- 2. Push the micro SD card inward a little until you hear a click, and then release it.
- 3. The micro SD card pops out; gently slide the card out of the card reader.

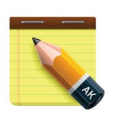

#### *NOTICE!*

A micro SD card fits only in a direction, and slides smoothly into the slot if inserted correctly. Do not force the card into the slot.

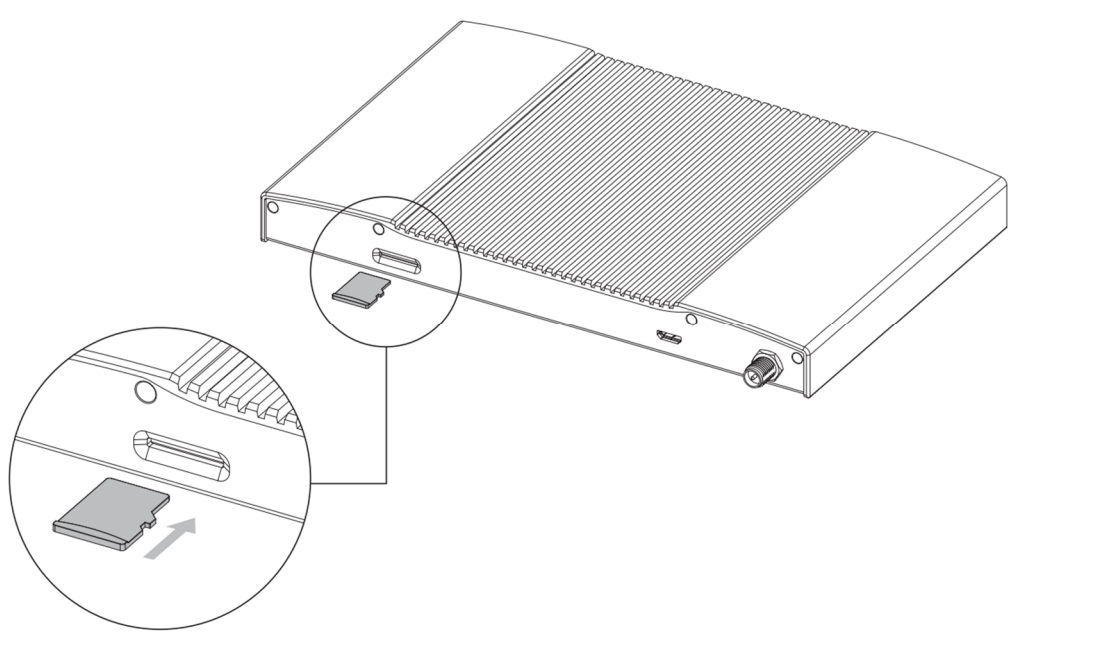

**▲ Figure: Micro SD Card Insertion**

## **CHAPTER 3**

## **Wireless Connections**

### **3.1 Wi-Fi Connection**

Connecting to a new Wi-fi network with Windows 10 is very easy. This may be helpful when setting up a new device or if you're bringing your device to a new place. Follow these steps:

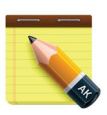

#### *NOTICE!*

Make sure you have installed and configured the wireless network (i.e. Hot Spot) correctly; you'll notice the new wireless network icon in the system tray. To connect to your network, click the network icon in the system tray and select from one of the available networks.

#### 1. Click the **Start** menu > **Settings**

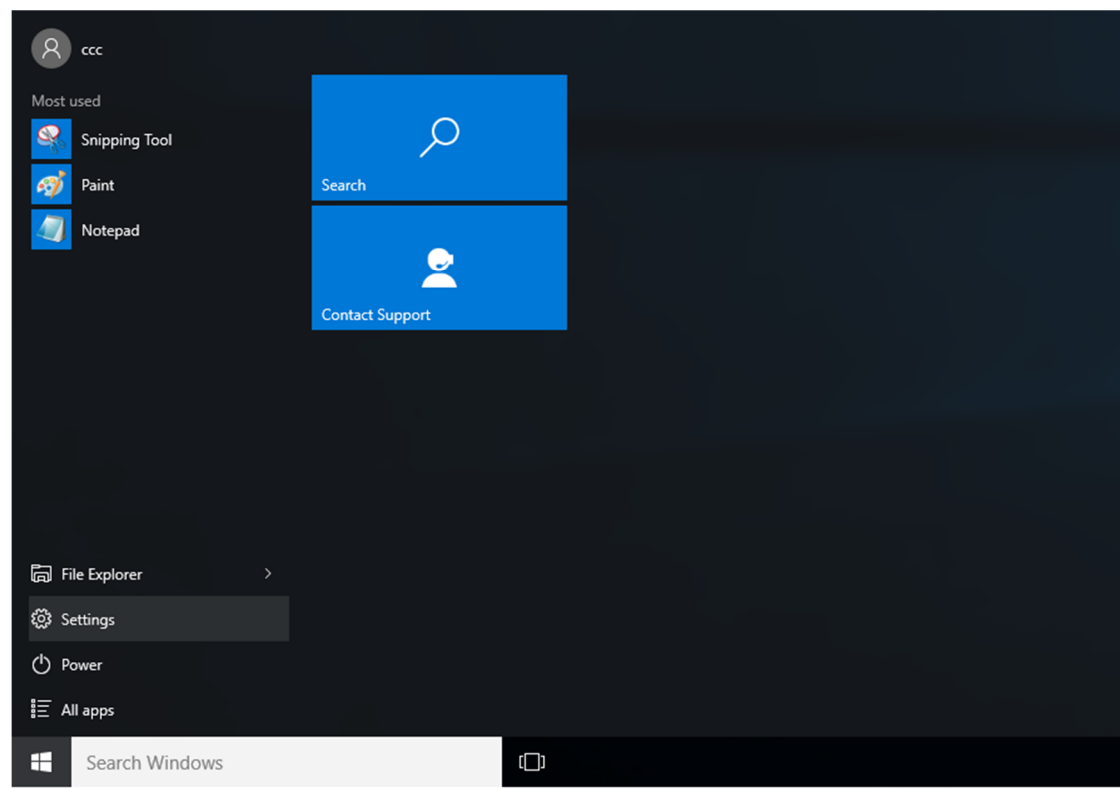

2. Click **Network & Internet**

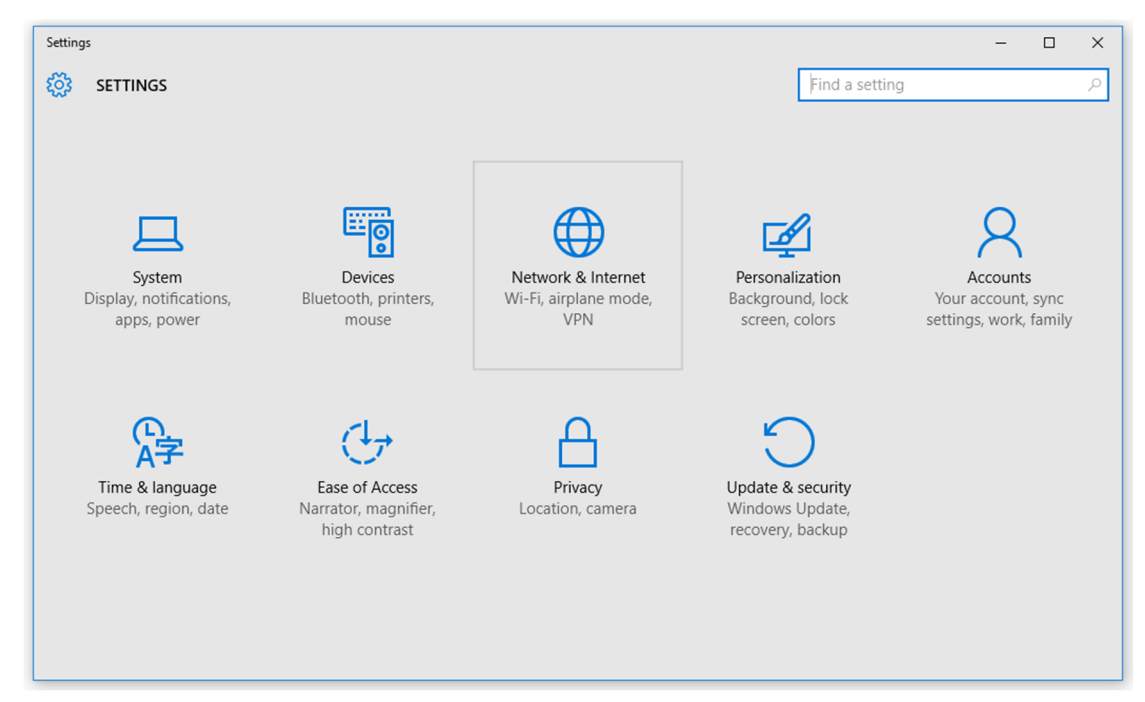

3. Turn Wi-Fi button on

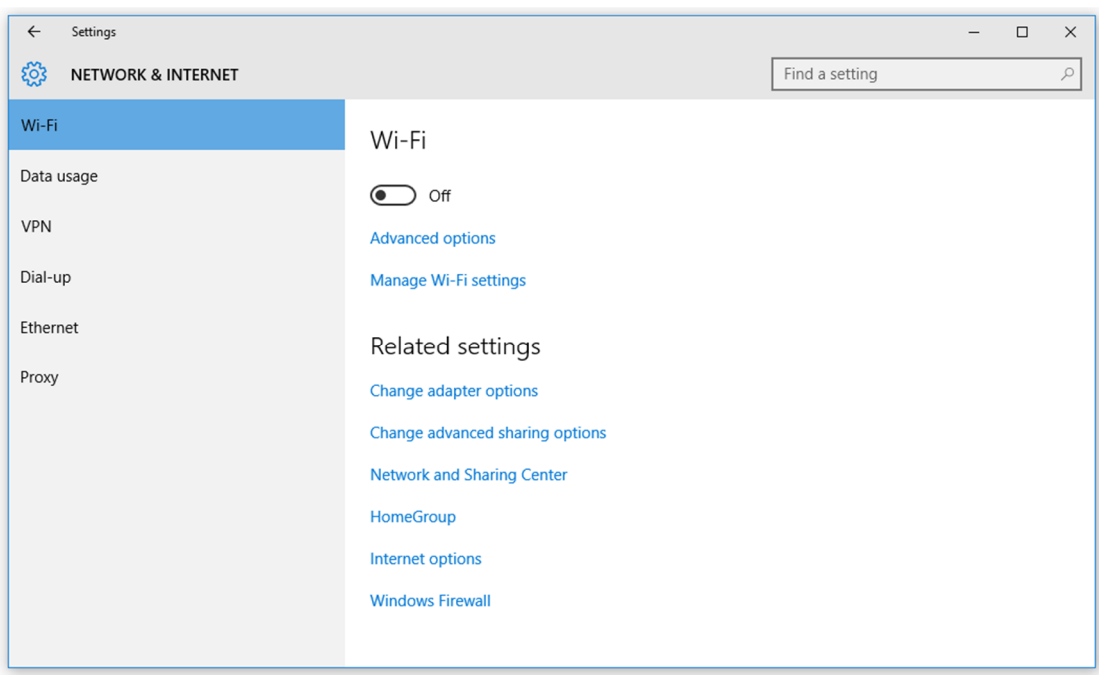

4. In the Wi-Fi section, you'll find all the wireless networks available to you, which is the same list you see in the system tray. Select one of them and enter the Wi-Fi password if needed.

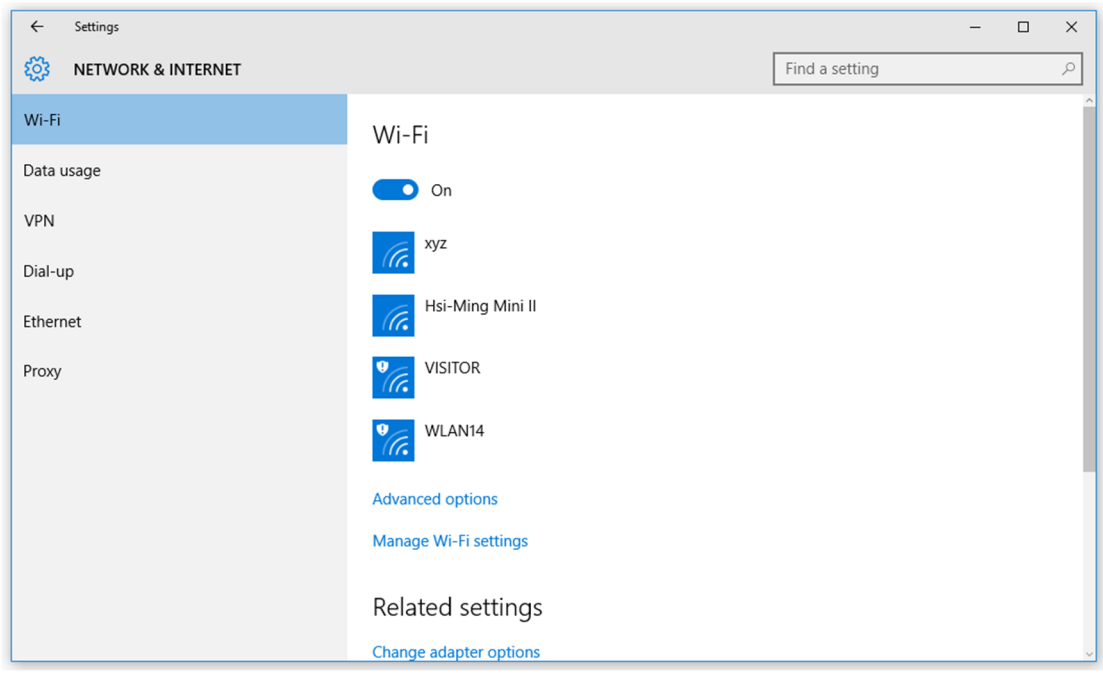

## **3.2 Bluetooth Connection**

There are many different types of Bluetooth enabled devices you can add and pair to your EPC, such as mobile phones, wireless headsets, and wireless mouse devices and keyboards. Here's how to find Bluetooth settings:

1. Click the **Start** menu > **Settings**

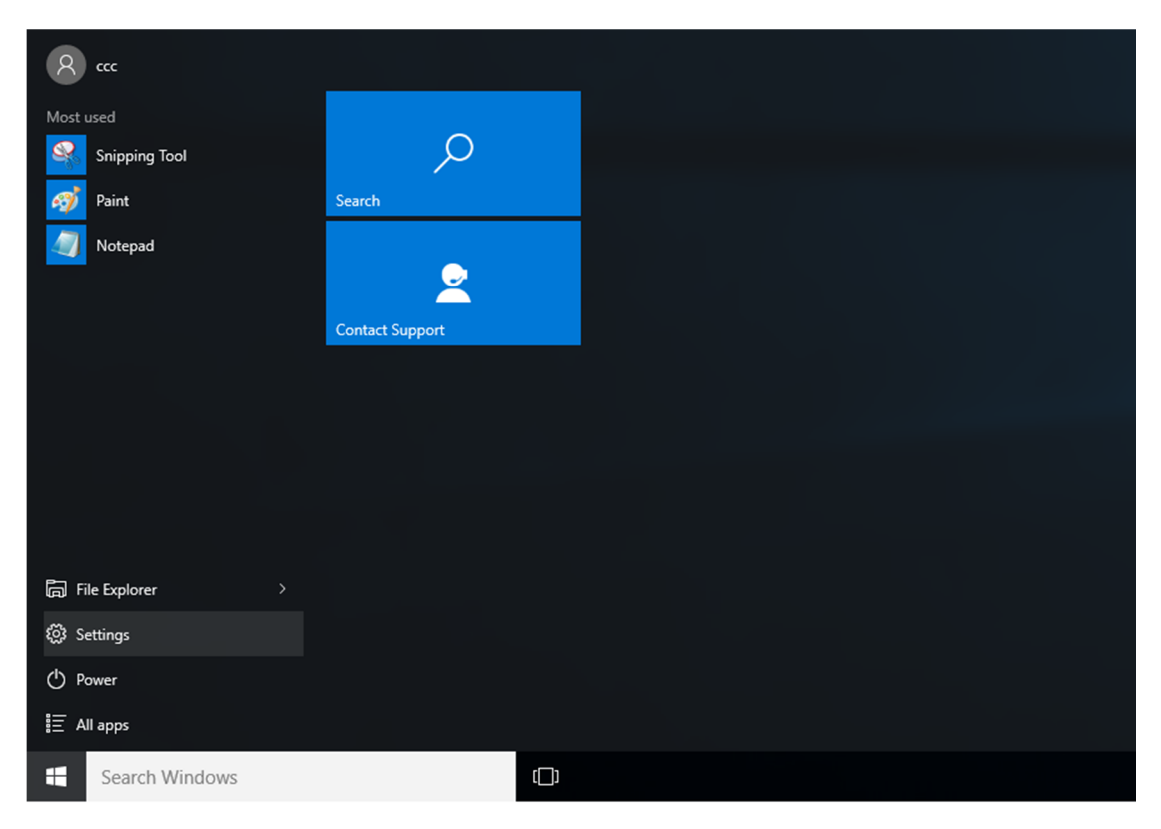

#### 2. Click **Devices**

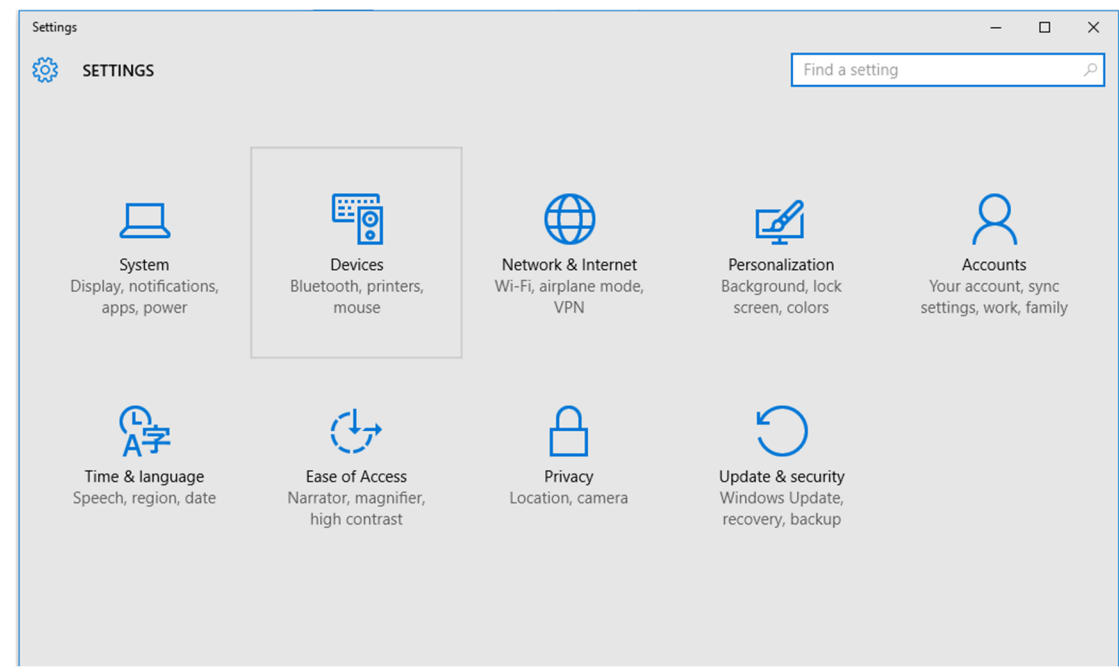

3. In the Devices section, you can find all Bluetooth devices supported. If you don't see Bluetooth listed in Devices settings, it might have Bluetooth hardware that's not recognized. Clicking on any existing device gives you the option to set that device as default or remove that device.

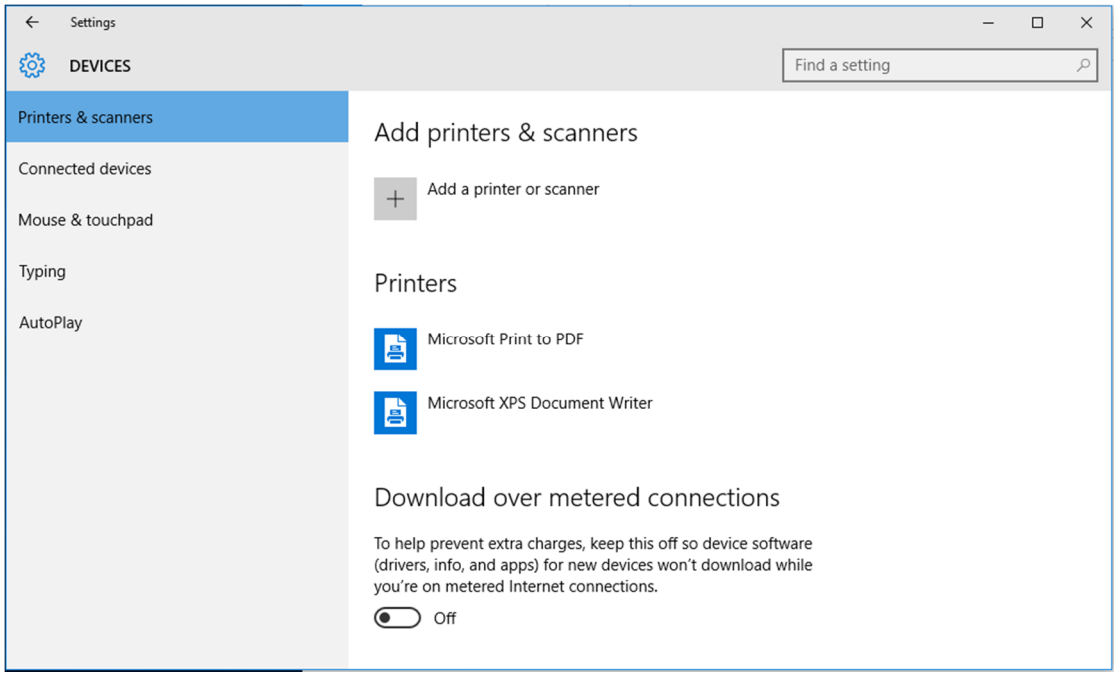

#### **3.3 Antenna Installation**

Your EPC is equipped a built-in antenna cable with SMA type connector. Find the dipole antenna in the carton and screw it in clockwise carefully. The reverse SMA plug on EPC should be fixed and try not to screw it together while installing an antenna. If RP-SMA plug is loose, please use a hex wrench to fix it, and then screw in the antenna.

Rotations of RP-SMA plug will lead to twisting that make damage to the antenna cable.

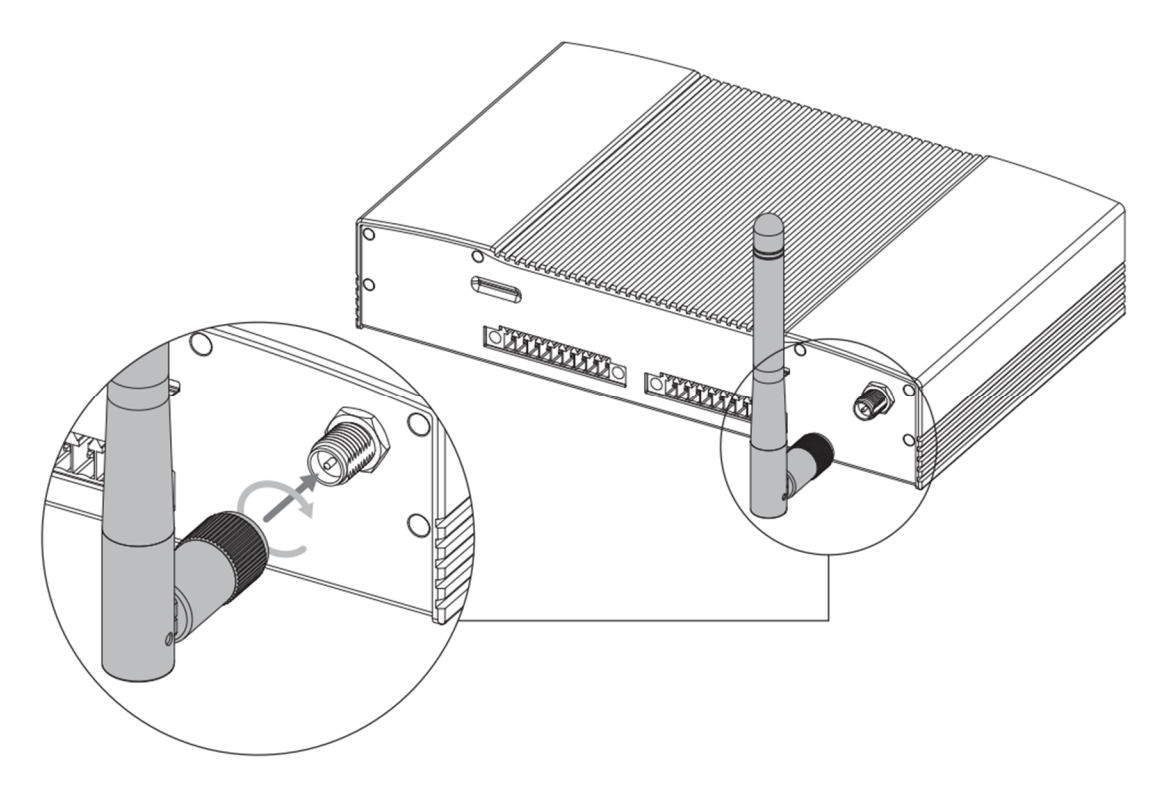

**▲ Figure: SMA Type Antenna Insertion**

## **CHAPTER 4**

# **BIOS Setup (SCU)**

The System Configuration Utility (SCU) is a program for configuring the BIOS (Basic Input / Output System) settings your computer.

BIOS is a type of firmware used to perform hardware initialization during the booting process on IBM PC compatible computers and to provide runtime services for OS and programs. Your computer needs the BIOS settings to recognize types of installed devices and establish special functions.

This chapter describes the operation of the SCU program.

#### **4.1 Overview**

The BIOS Setup program, or BIOS Setup for short, is located, together with the setup parameters, in a FLASH block on the motherboard. Change the setup parameters of the device in the BIOS Setup, e.g. system time or boot sequence.

Your device configuration is preset for operating with the included software. You should only change the default setup parameters if technical modifications to your device require different parameters.

#### **4.1.1 Basic Knowledge Required**

A solid background in personal computers and Microsoft operating systems is required to understand this chapter.

## **4.2 Entering the BIOS Selection Menu**

#### **4.2.1 Procedure**

*Step 1*: Switch on or restart the device.

*Step 2*: Immediately press the "**F2**" button and keep it pressed after switching on the device.

## **4.3 BIOS Setup (SCU)**

#### **4.3.1 Structure of the BIOS Setup Menu**

The individual setup parameters are distributed between different menus and submenus. Not all menus are included in each supplied device configuration. The following table shows the menus.

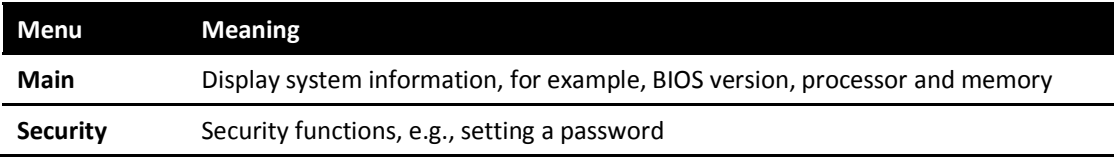

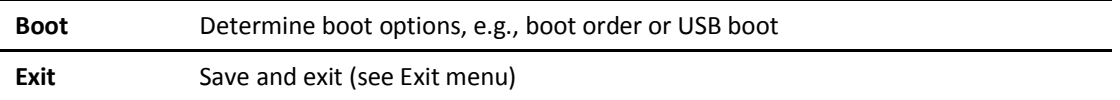

The menus always have the same structure. The figure below shows an example for the "Main" menu. Device-specific information is shown blocked.

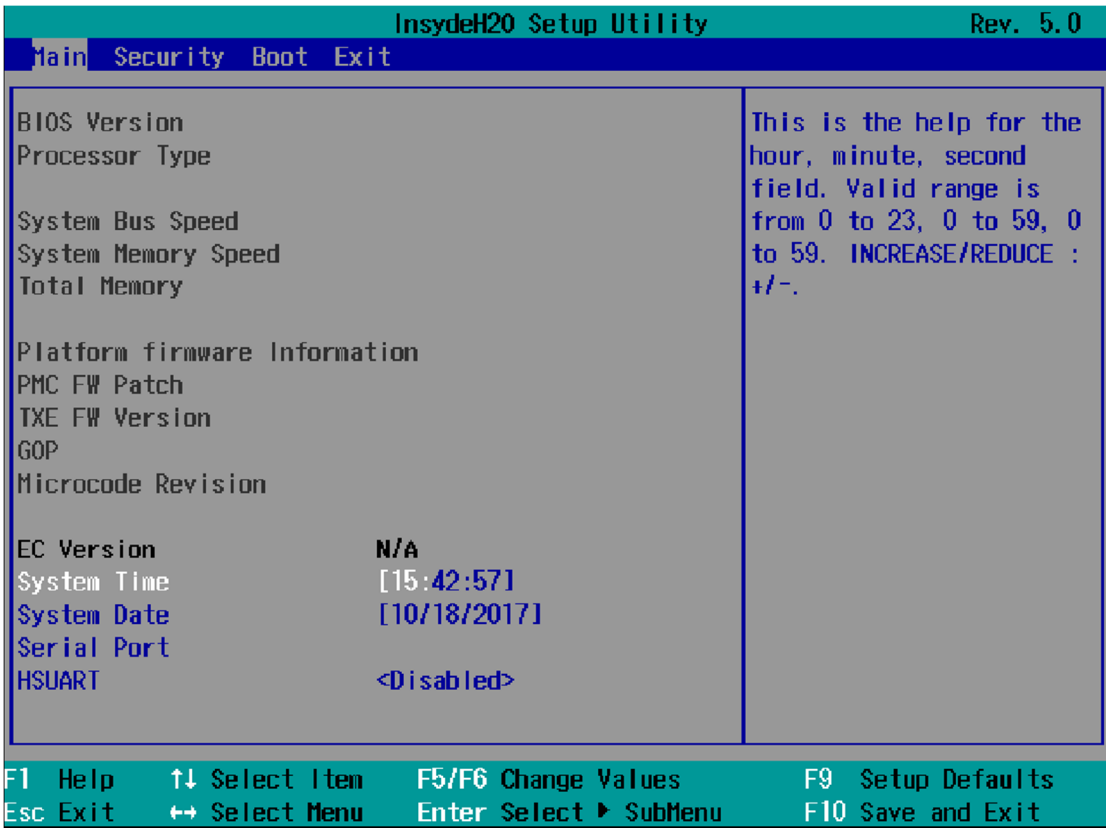

### **4.3.2 Navigation and Options Selection**

Information on the keyboard is located in the bottom of the screen. A brief use of the keyboard is

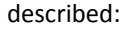

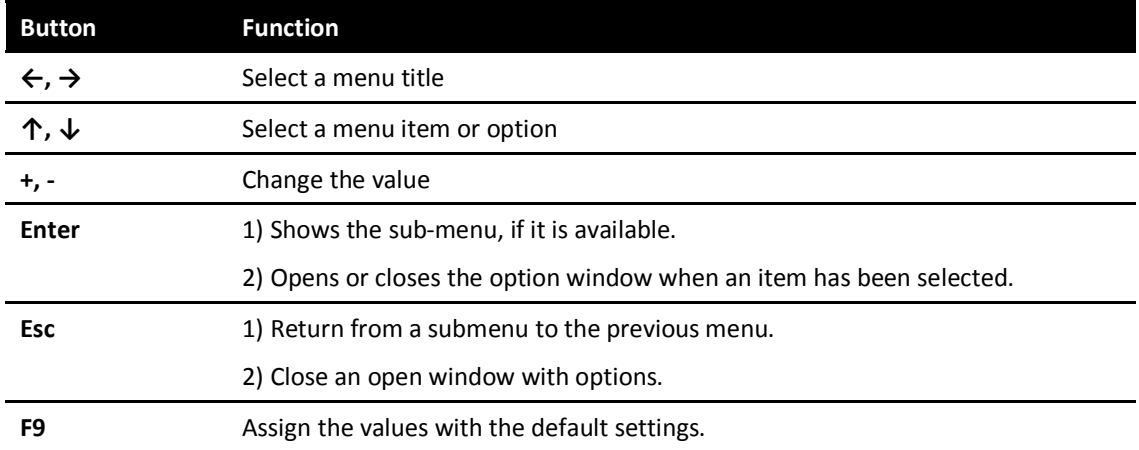

#### **4.3.3 Main Menu**

The "Main" menu shows the most important parameters that identify your device. You can set the date and time. The following figure shows an example for the "Main" menu.

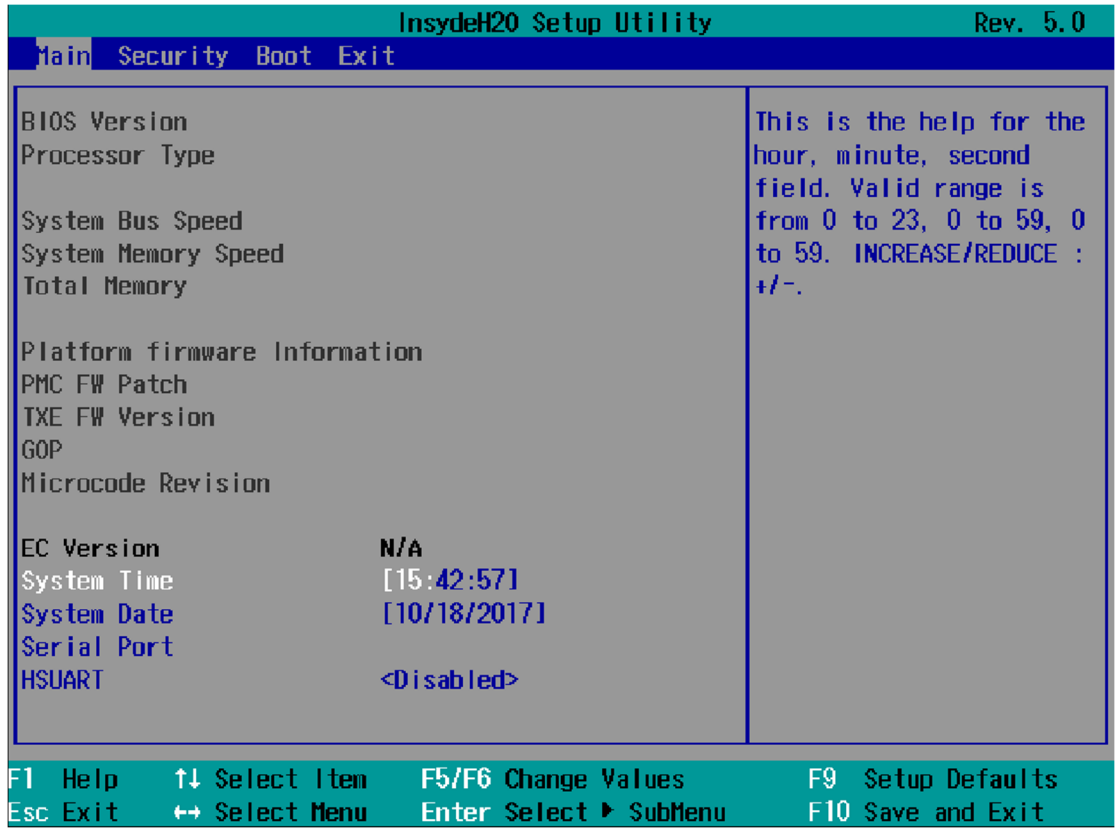

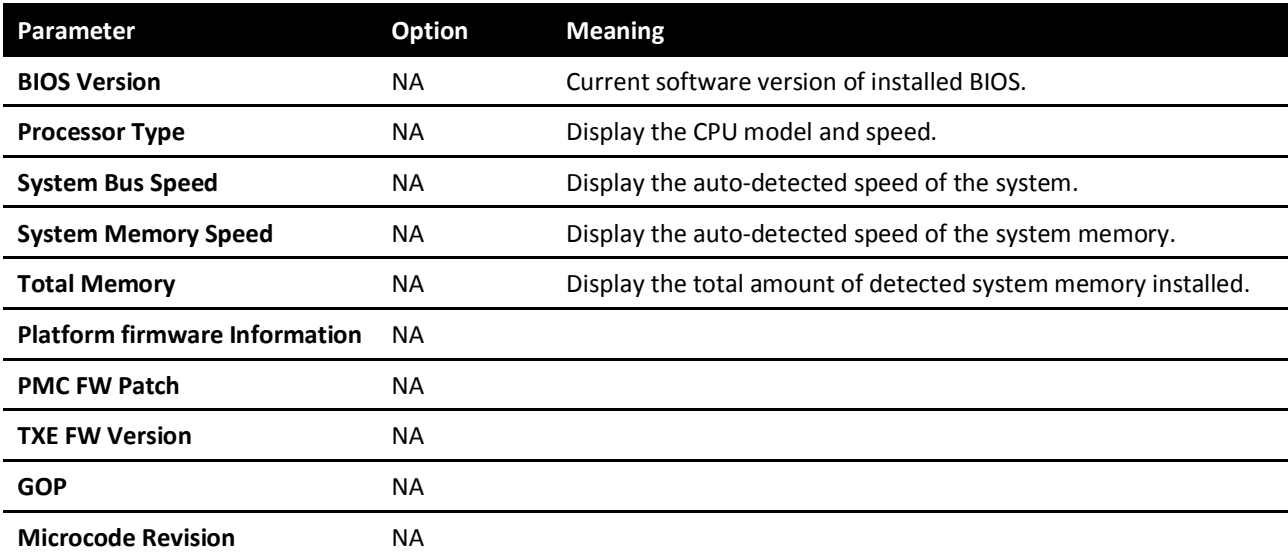

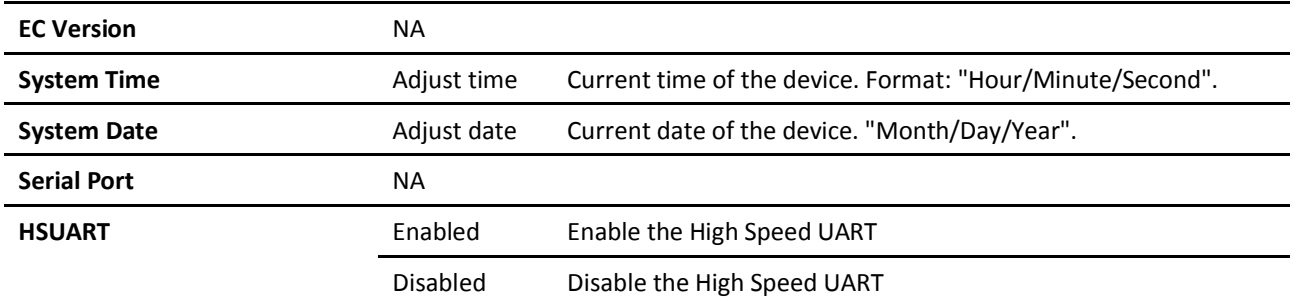

You can use the <Enter> key to move within a format, for example, from hour to minute. You can use the [+] and [-] keys to set the desired values for the date and time.

#### **4.3.4 Security Menu**

The "Security" menu lets you block access to your device using passwords. The following figure shows an example for the "Security" menu.

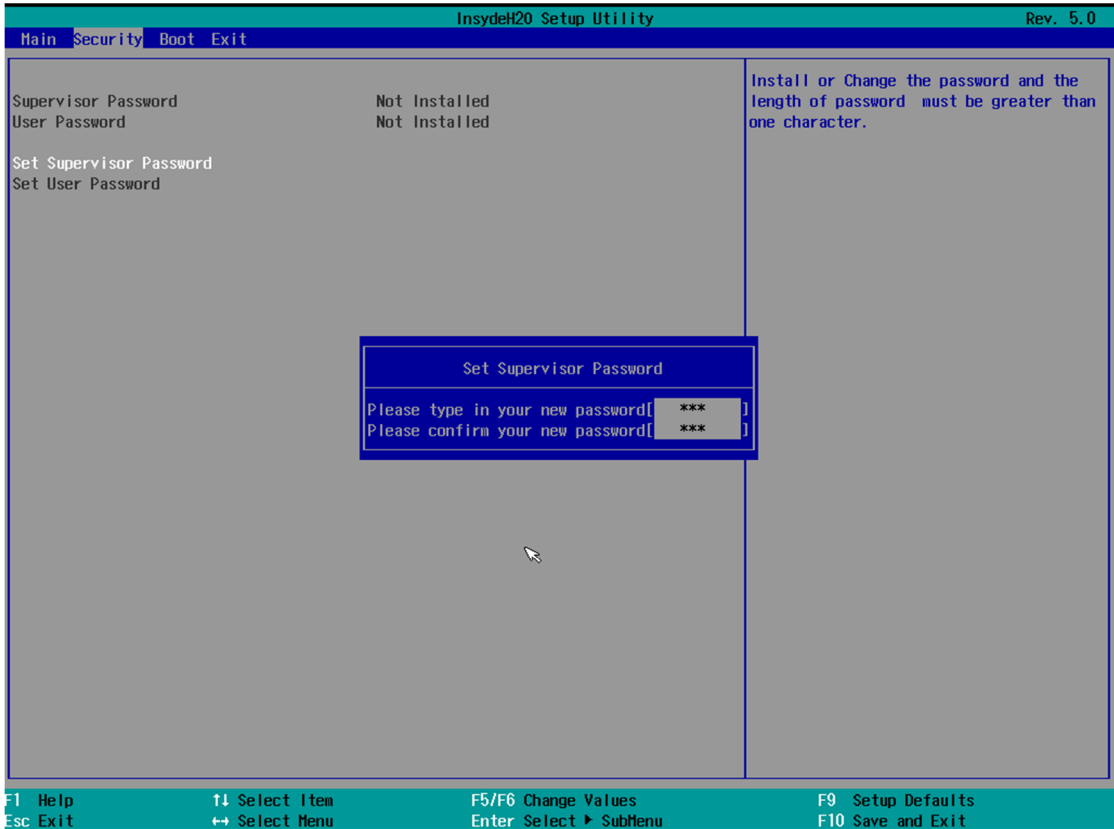

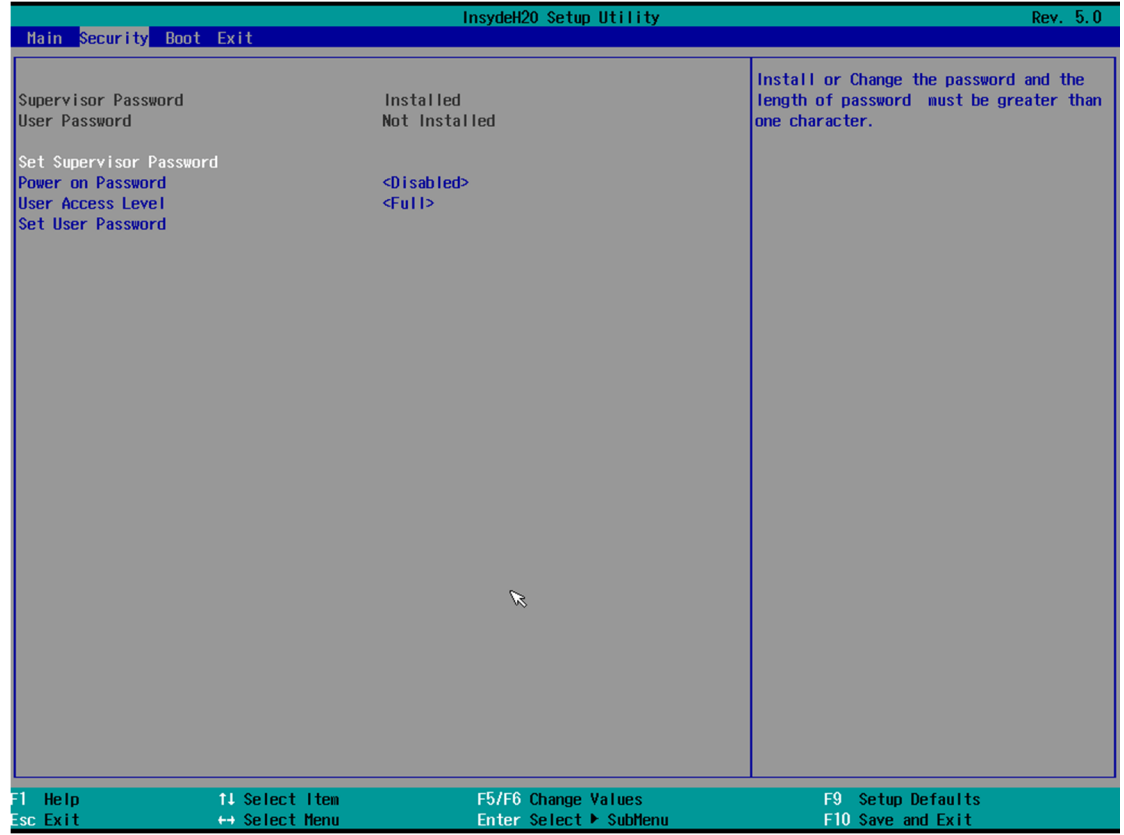

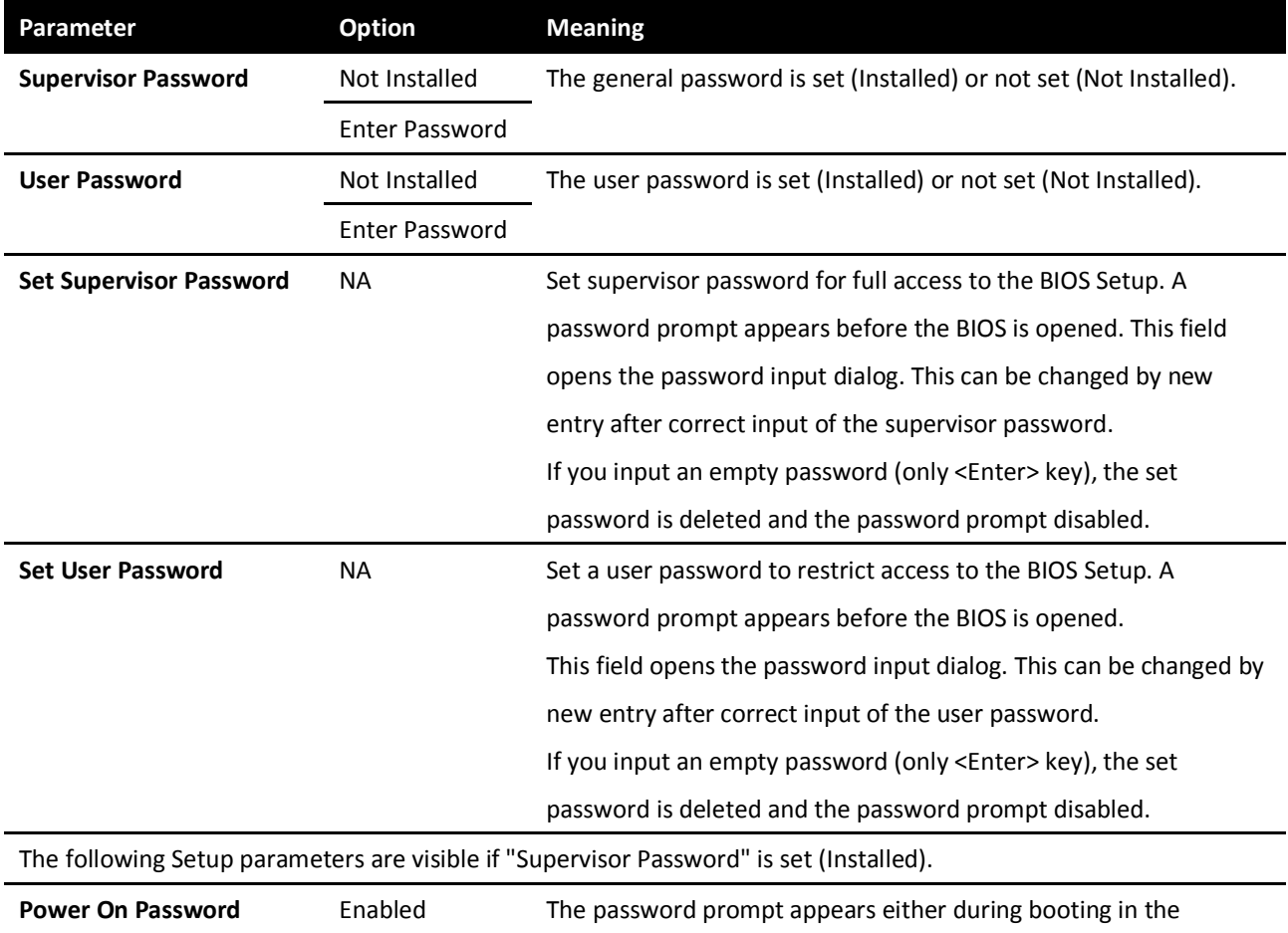

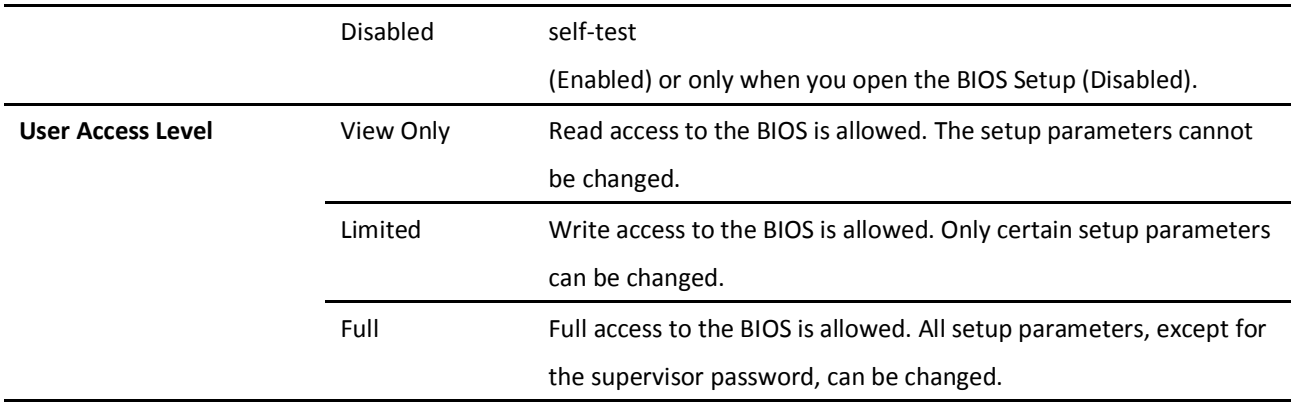

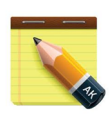

### *NOTICE!*

#### **Loss of the supervisor password.**

If you forget or lose the supervisor password in the Supervisor Password parameter, the device must be returned to the factory at your own cost.

- **Write down the supervisor password.**
- Store the supervisor password in a safe location and protect it against unauthorized access.

#### **4.3.5 Boot Menu**

In the "Boot" menu, you specify the boot characteristics of the device and determine bootable device components (boot media) and boot order. The following figure shows an example for the "Boot" menu.

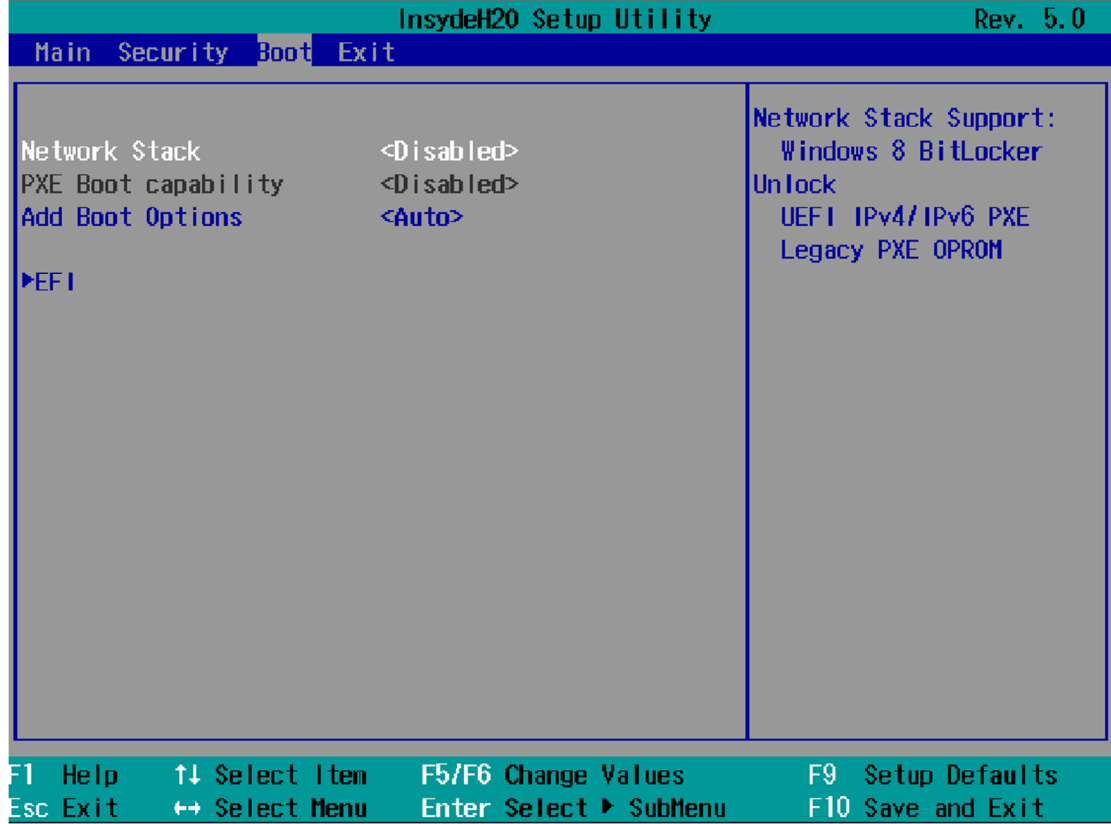

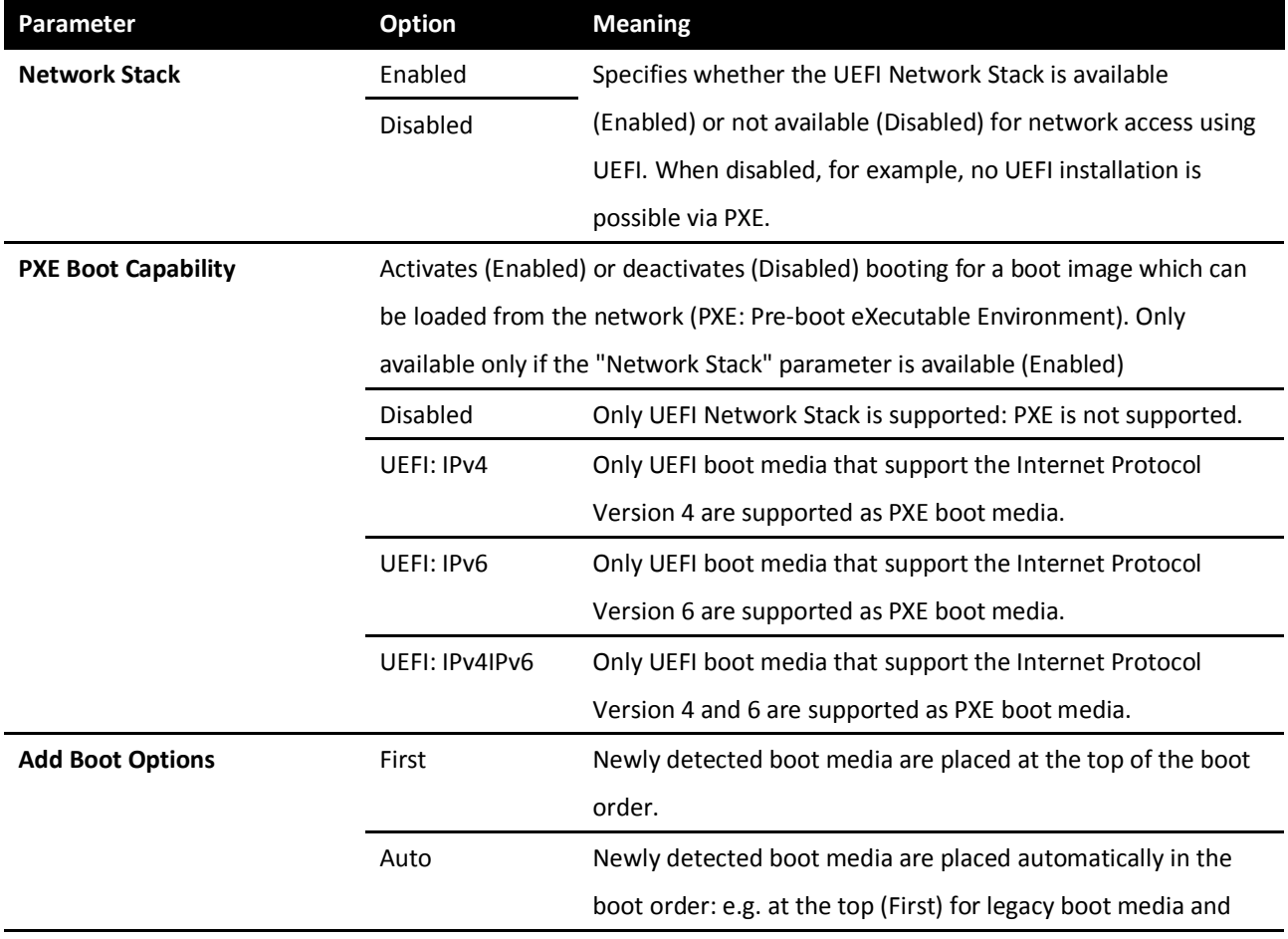

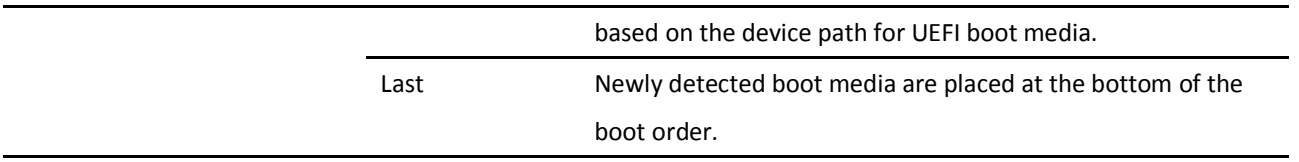

## **"EFI" Submenu**

Shows all EFI boot media and the currently valid Windows Boot Manager.

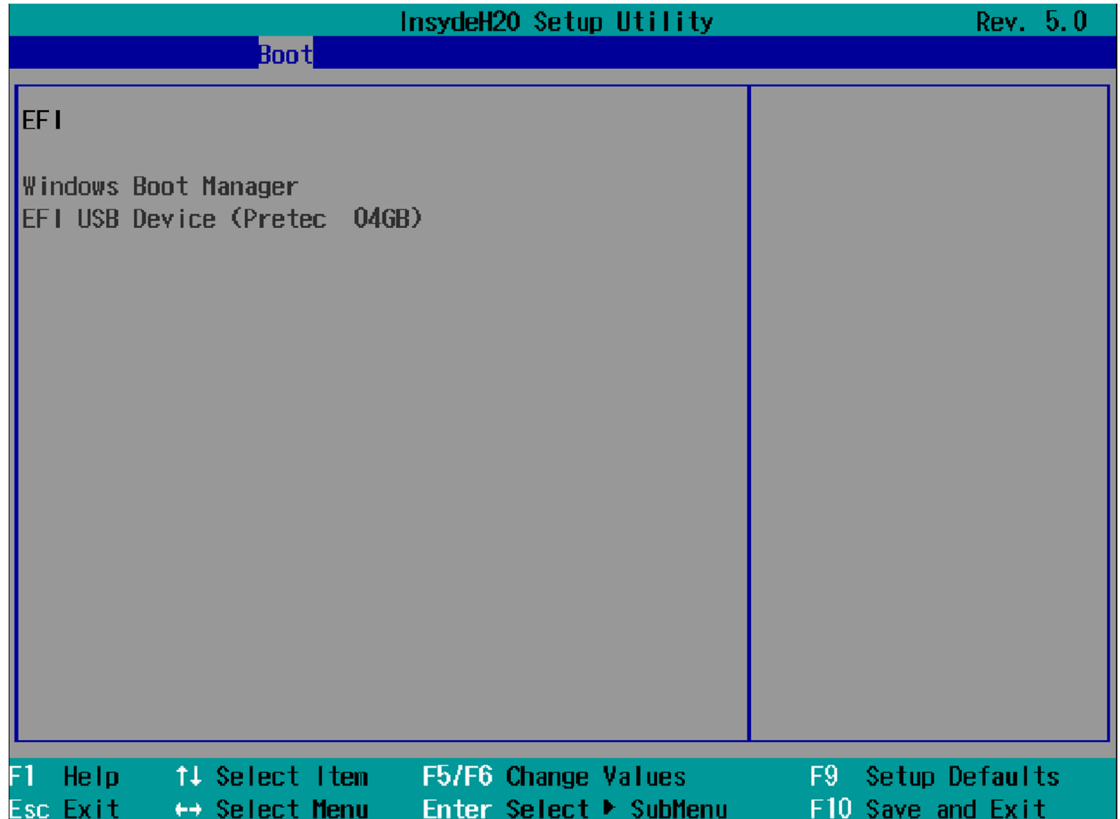

#### **4.3.6 Exit Menu**

You always exit BIOS Setup in this menu.

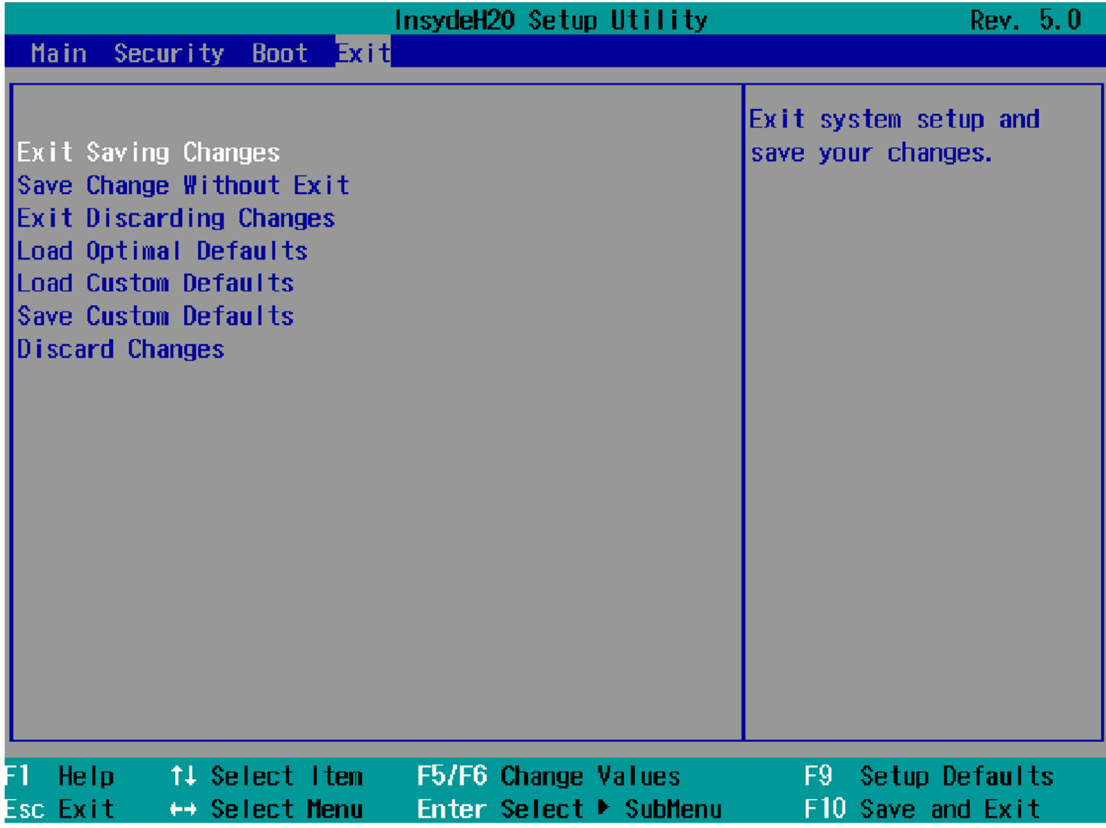

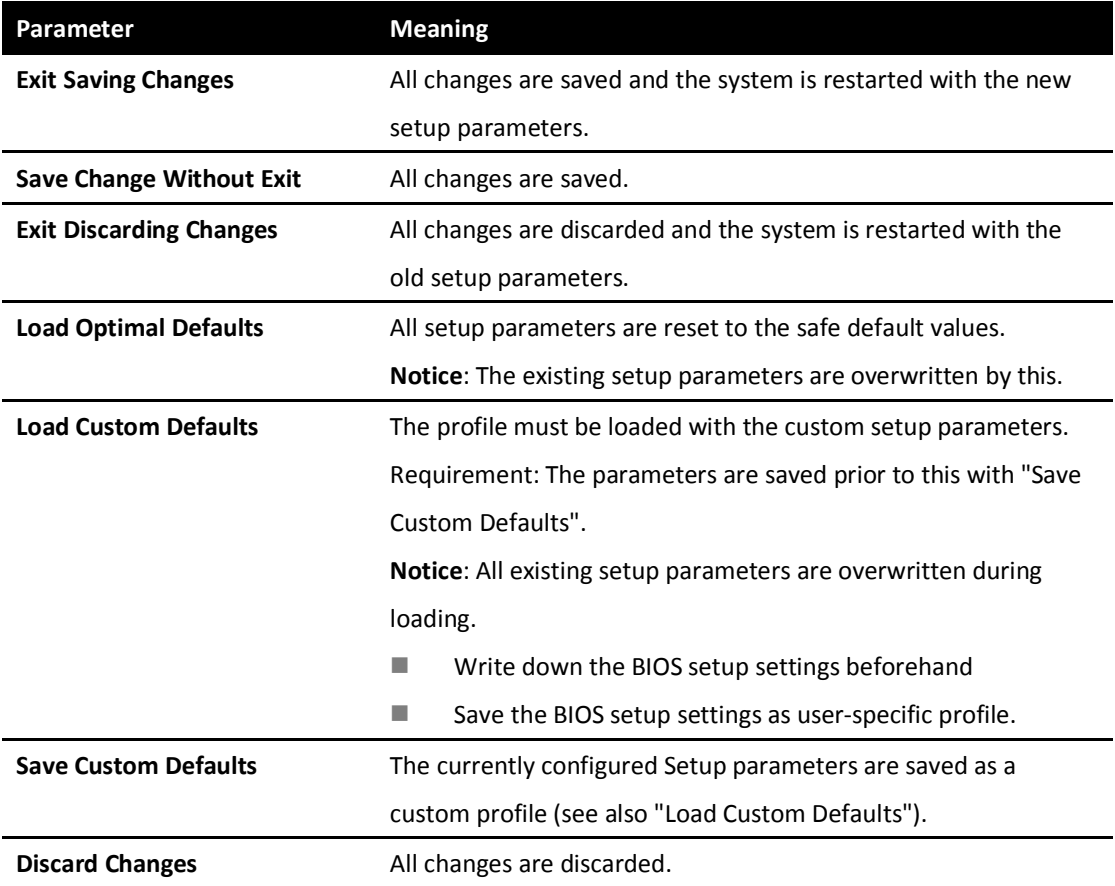

## **Appendix A**

## **Mounting Kits Installation**

## **Ready to Begin?**

EPC fanless embedded PC supports multiple mounting options for fitting various field site installation needs. Please read through these instructions completely to be sure you're comfortable with this easy install process. Let's follow below assembly instructions to begin.

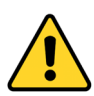

#### *CAUTIONS!*

#### **Avoid potential personal injuries and property damage!**

The wall must be capable of supporting the weight of EPC and mount combined.

- Do not use the mounting kits for any purpose not explicitly specified by manufacturer.
- Manufacturer is not responsible for damage or injury caused by incorrect assembly or use.

#### **Mounting Instructions**

The mounting types are described in the following sections using the slim device as an example.

#### **A.1 Wall Mounting Installation**

Wall mounting is suitable for horizontal mounting of the device.

#### **Requirement**

- Two mounting brackets (the mounting brackets are available in two versions for the ultra-slim device versions and for the slim device version. The mounting bracket and four screws are included in the order variant "Wall mounting").
- A PH1 screwdriver
- Four screws

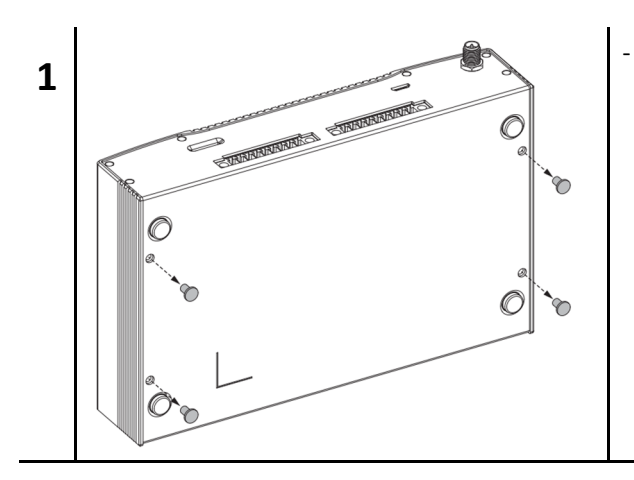

Using a screwdriver to loosen the four screws located in the bottom of your EPC.

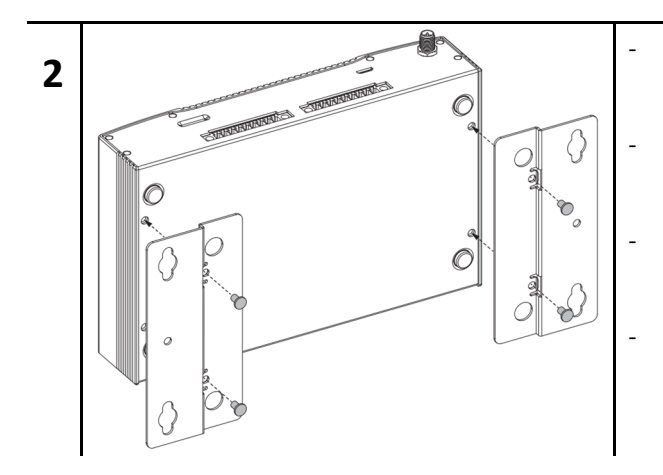

Align the screw holes and put the wall mount brackets into position.

Secure the mounting bracket with 2 screws

Place the device with the mounting brackets onto the mounting surface. Screw on the device.

## **A.2 VESA Mounting Installation**

Wall mounting is suitable for horizontal mounting of the device.

#### **Requirement**

- One mounting brackets (the mounting bracket is included in the order variant "VESA mounting").
- A PH1 screwdriver
- Four screws

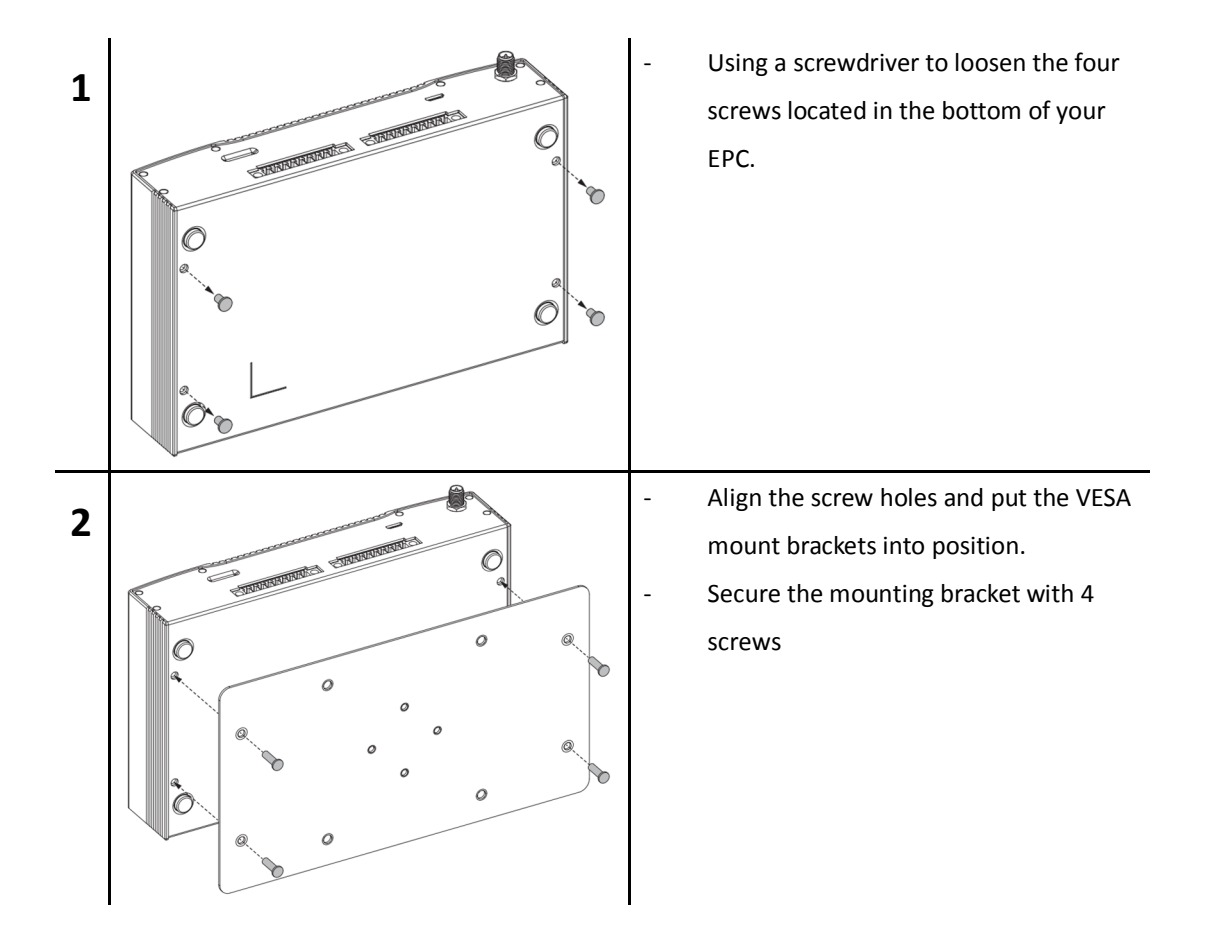

### **A.3 DIN-rail Mounting Installation**

Mounting on a standard rail is suitable for horizontal mounting of the device.

#### **Requirement**

- A standard 35 mm rail. The standard rail is mounted.
- A standard rail bracket (the standard rail bracket and two screws are included in the order variant "Standard rail mounting")
- A PH1 screwdriver

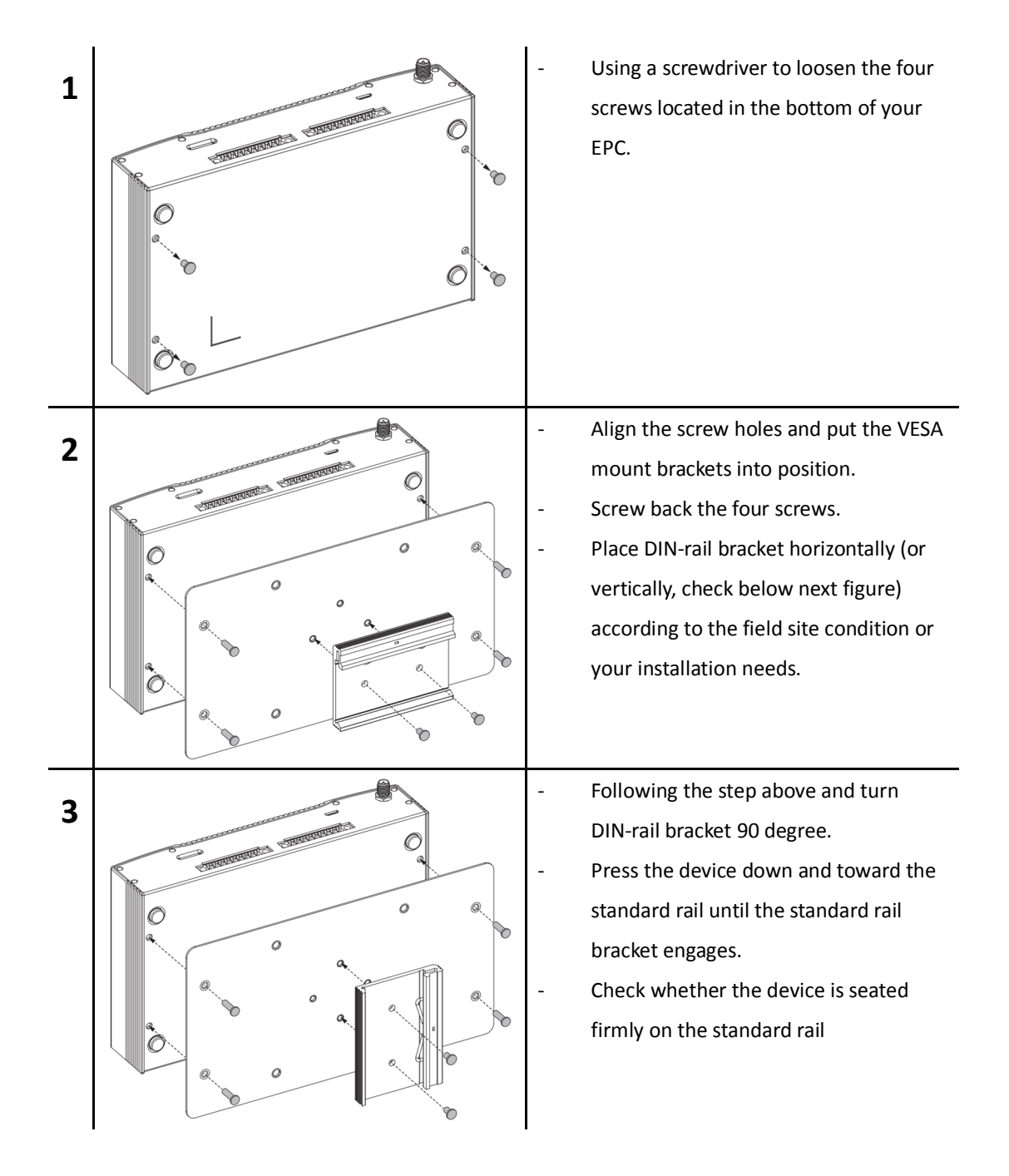

#### **Procedure for Dismantling**

- 1. Press the device down until the lower rail guide frees the device.
- 2. Swing the device out of the rails.
- 3. Remove the device from the rail.

## **Appendix B**

## **Pin Assignments**

## **B.1 DI/O Port (phoenix connector) (EPC-BTCRP SKU only)**

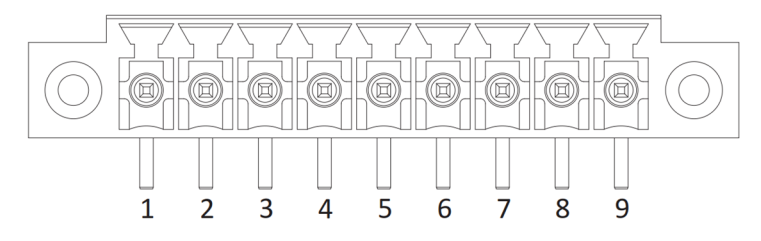

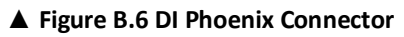

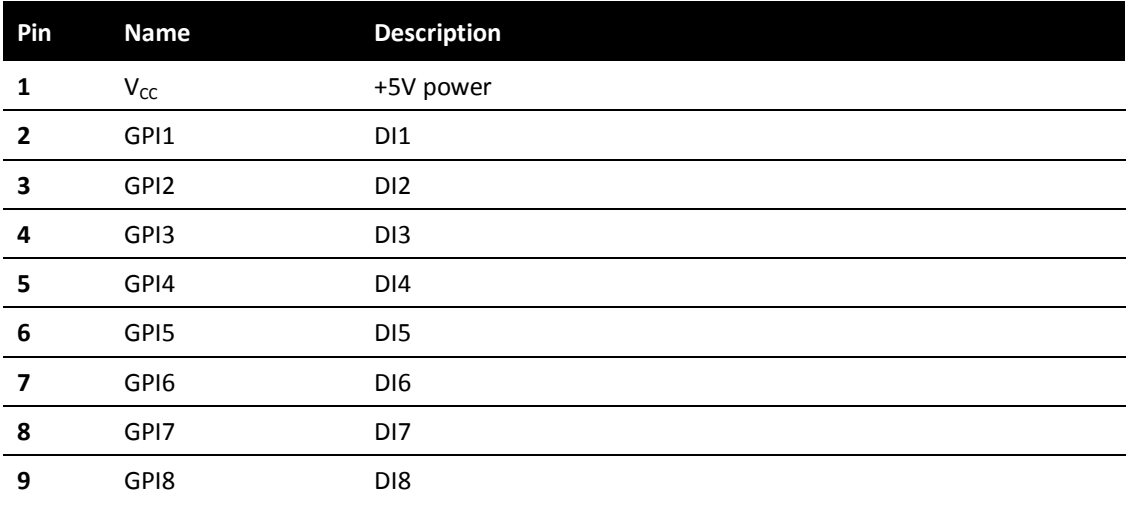

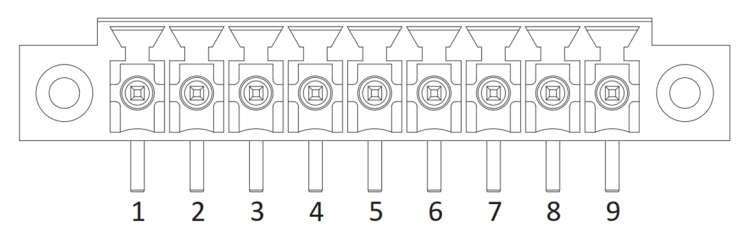

**▲ Figure B.7 DO Phoenix Connector**

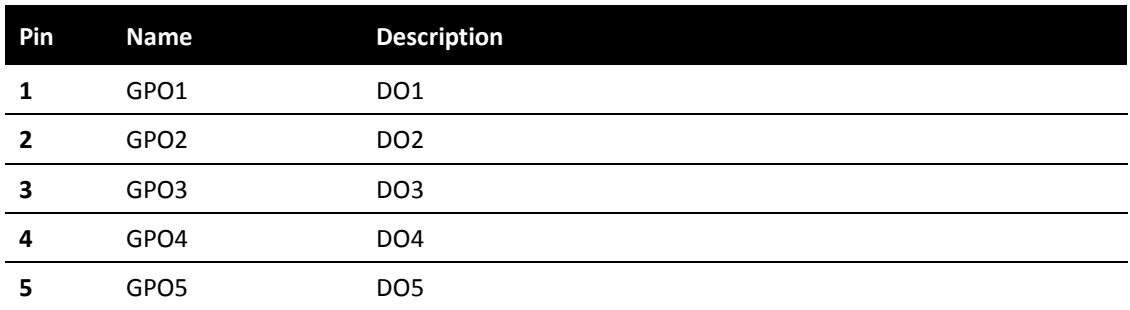

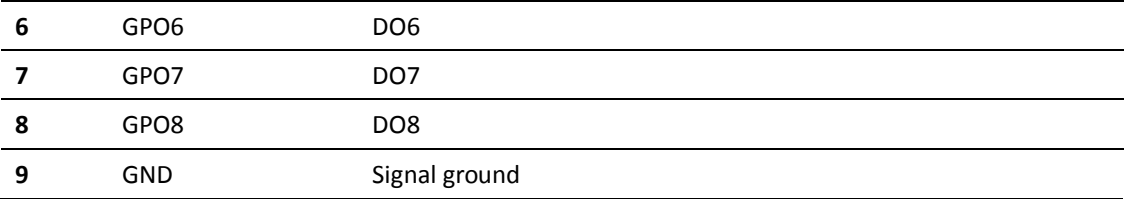

## **B.2 COM Port (RJ-45) (EPC-BTCRP SKU only)**

#### **B.2.1 COM0: RS-232**

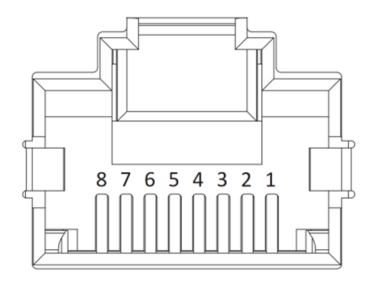

#### **▲ Figure B.8 RS-232 Serial Port (RJ-45 connector)**

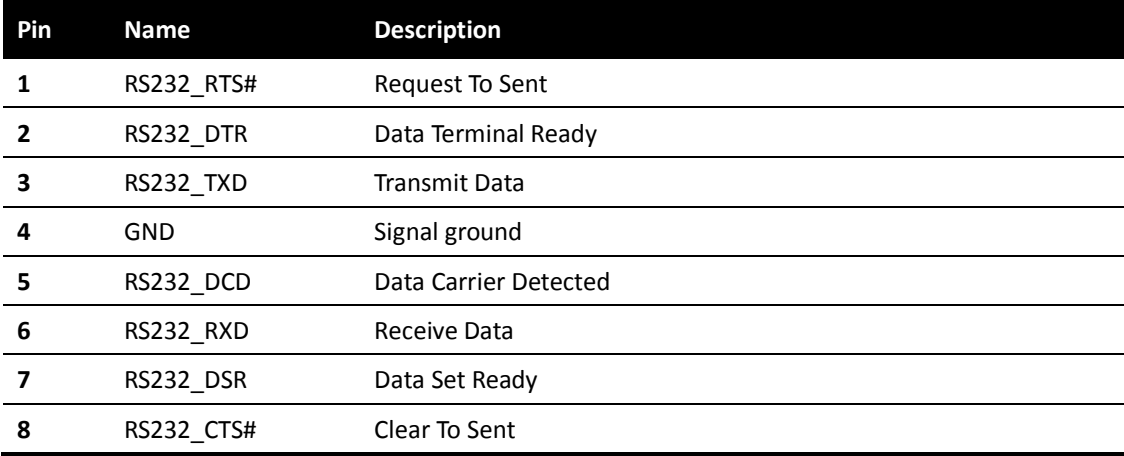

**B.2.2 COM1/2: RS-485**

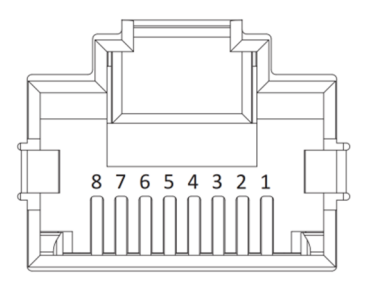

#### **▲ Figure B.9 RS-485 Serial Port (RJ-45 connector)**

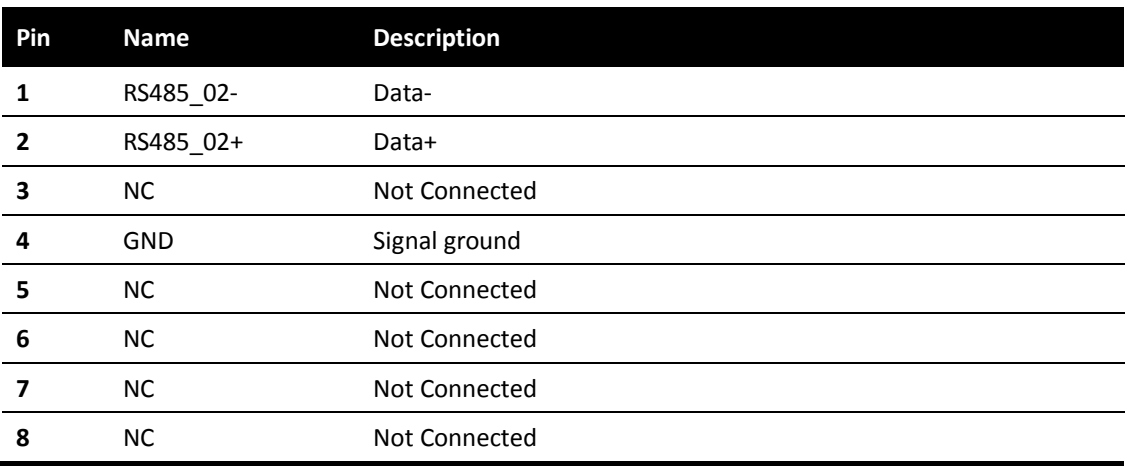

#### **B.2.3 COM3: RS-422**

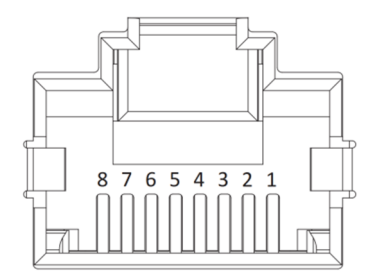

#### **▲ Figure B.10 RS-422/485 Serial Port (RJ-45 connector)**

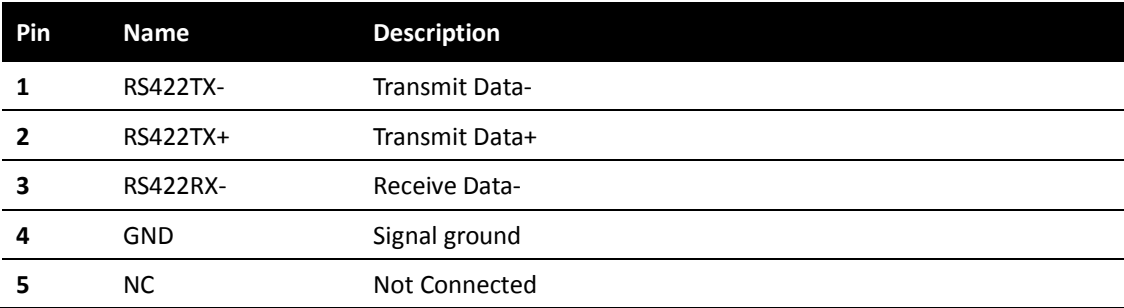

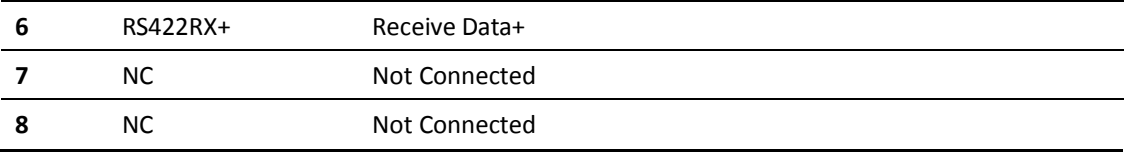